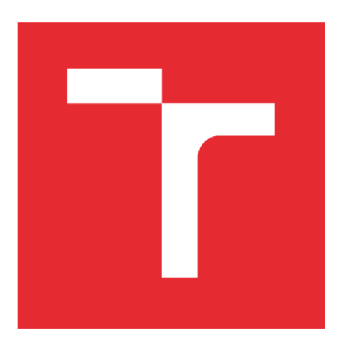

# **VYSOKÉ UCENI TECHNICKE V BRNE**

**BRNO UNIVERSITY OF TECHNOLOGY** 

## **FAKULTA ELEKTROTECHNIKY A KOMUNIKAČNÍCH TECHNOLOGIÍ**

**FACULTY OF ELECTRICAL ENGINEERING AND COMMUNICATION** 

## **ÚSTAV AUTOMATIZACE A MĚŘICÍ TECHNIKY**

**DEPARTMENT OF CONTROL AND INSTRUMENTATION** 

# **NÁVRH, SIMULACE A REALIZACE FUNKČNÍCH MODULŮ TESTBEDU PRŮMYSL 4.0**

**DESIGN AND IMPLEMENTATION OF INDUSTRY 4.G TESTBED FUNCTIONAL MODULES** 

#### **DIPLOMOVÁ PRÁCE MASTER'S THESIS**

**AUTHOR** 

**AUTOR PRÁCE Be. Tomáš Podrabský** 

**SUPERVISOR** 

**VEDOUCÍ PRÁCE Ing. Václav Kaczmarczyk, Ph.D.** 

**BRNO 2018** 

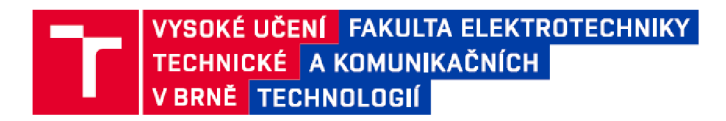

## **Diplomová práce**

magisterský navazující studijní obor Kybernetika, automatizace a měření

Ústav automatizace a měřicí techniky

*Student:* Bc. Tomáš Podrabský *ID:* 164364 *Ročník: 2 Akademický rok:* 2017718

#### **NÁZEV TÉMATU:**

#### **Návrh, simulace a realizace funkčních modulu testbedu Průmysl 4.0**

#### POKYNY PRO VYPRACOVANÍ:

Cílem práce je provést komplexní návrh a realizaci funkčních modulů pro testbed "Barman" pro demonstrace principů Průmyslu 4.0. Jednotlivé moduly budou navrženy a realizovány po konstrukční i elektrotechnické stránce.

1. Seznamte se s prostředími Solid Edge a Tecnomatix Process Simulate či s jejich ekvivalenty a nastudujte principy práce s nimi.

2. Na základě konkrétních požadavků na funkcionalitu modulů proveďte jejich konstrukční návrh a vytvořte simulaci funkcionality.

- 3. Proveďte fyzickou realizaci modulů.
- 4. Vybavte moduly snímači, akčními členy a PLC.
- 5. Realizujte návrh řídicího SW.
- 6. Ověřte funkcionalitu modulů.
- 7. Proveďte dokumentování celého řešení.

#### DOPORUČENÁ LITERATURA:

Firemní dokumentace AXIOMTECH pro Tecnomatix Process Simulate

*Termín zadáni:* 5.2.2018 *Termín odevzdání:* 14.5.2018

*Vedoucí práce:* Ing. Václav Kaczmarczyk, Ph.D. *Konzultant:* 

doc. Ing. Václav Jirsík, CSc. *předseda oborové rady* 

#### UPOZORNĚNÍ:

Autor diplomové práce nesmí při vytvářeni diplomové práce porušit autorská práva třetích osob. zejména nesmí zasahovat nedovoleným způsobem do cizích autorských práv osobnostních a musí si být plně vědom následků porušení ustanoveni § 11 a následujících autorského zákona í. 121/2000 Sb.. včetně možných trestněprávních důsledku vyplývajících z ustanovení části druhé, hlavy VI. díl 4 Trestního zákoniku č 40/2009 Sb

Fakulta elektrotechniky a komunikačních technologií, Vysoké učeni technické v Brně / Technická 3058/10 / 616 00 / Brno

## **Abstrakt**

V této práci se zabývám projektem automatizovaného robotického barmana, který má za úkol vzorově ukázat realizované pojmy jako virtuální zprovoznění, digitální továrna či průmysl 4.0. V práci řeším dvě části (buňky) pro celkovou konstrukci. Jednotlivé buňky j sou řešeny od návrhu a realizace konstrukce přes virtuální ověření provozu až po návrh a realizaci samotného řízení pro dané buňky. Konstrukční řešení bylo navrhováno v programu SolidEdge ST 10. Virtuální ověření bude řešeno v programu Tecnomatix Process Simulate a samotná realizace řízení pomocí PLC a HMI od firmy Siemens programována v TIA Portálu. Schémata zapojení byla kreslena ve studentské verzi návrhového prostředí EPLAN. Na ostatních částech projektu barmana pracují další kolegové.

## **Klíčová slova**

PLC (programovatelný automat), barman, Siemens, Process Simulate, SolidEdge, Virtuální zprovoznění, EPLAN, TIA Portál

### **Abstract**

In this work I deal with the project of an automated robotic bartender, whose task is to show model concepts such as virtual commissioning, digital factory or industry 4.0. The work resolves two parts (cells) for the overall construction. Individual cells are solved from the design and realization of the construction through the virtual verification of operation to the design and realization of the control itself for the given cells. The construction solution was created in SolidEdge ST 10. Virtual verification will be solved in the Tecnomatix Process Simulate program and the implementation of PLC and HMI control by Siemens is programmed in the TIA Portal. Wiring diagrams were drawn in the student version of the EPLAN design environment. Other colleagues work on other parts of the barman project.

### **Keywords**

PLC (Programmable Logic Controller), bartender, Siemens, Process Simulate, SolidEdge, Virtual commissioning, EPLAN, TIA Portal

## **Bibliografická citace:**

PODRABSKY, T. *Návrh, simulace a realizace funkčních modulu testbedu Průmysl 4.0.* Brno: Vysoké učení technické v Brně, Fakulta elektrotechniky a komunikačních technologií, 2018. 52 s. Vedoucí diplomové práce Ing. Václav Kaczmarczyk, Ph.D..

## **Prohlášení**

Prohlašuji, že svou diplomovou práci na téma Návrh, simulace a realizace funkčních modulů testbedu Průmysl 4.0 jsem vypracoval samostatně pod vedením vedoucího diplomové práce a s použitím odborné literatury a dalších informačních zdrojů, které jsou všechny citovány v práci a uvedeny v seznamu literatury na konci práce.

Jako autor uvedené diplomové práce dále prohlašuji, že v souvislosti s vytvořením této diplomové práce jsem neporušil autorská práva třetích osob, zejména jsem nezasáhl nedovoleným způsobem do cizích autorských práv osobnostních a jsem si plně vědom následků porušení ustanovení § 11 a následujících autorského zákona č. 121/2000 Sb., včetně možných trestněprávních důsledků vyplývajících z ustanovení části druhé, hlavy VI. díl 4 Trestního zákoníku č. 40/2009 Sb.

V Brně dne: 14. května 2018

podpis autora

## **Poděkování**

Děkuji tímto Ing. Václavu Kaczmarczykovi, Ph.D. za cenné připomínky a rady při vypracování této diplomové práce, rodině za trpělivost a podporu. Dále děkuji panu Ing. Tomáši Benešlovi za rady při programování PLC a HMI a panu Ing. Vítu Přichystalovi, který mi poskytl technickou podporu z firmy AXIOM TECH s.r.o..

V Brně dne: 14. května 2018

podpis autora

# **Obsah**

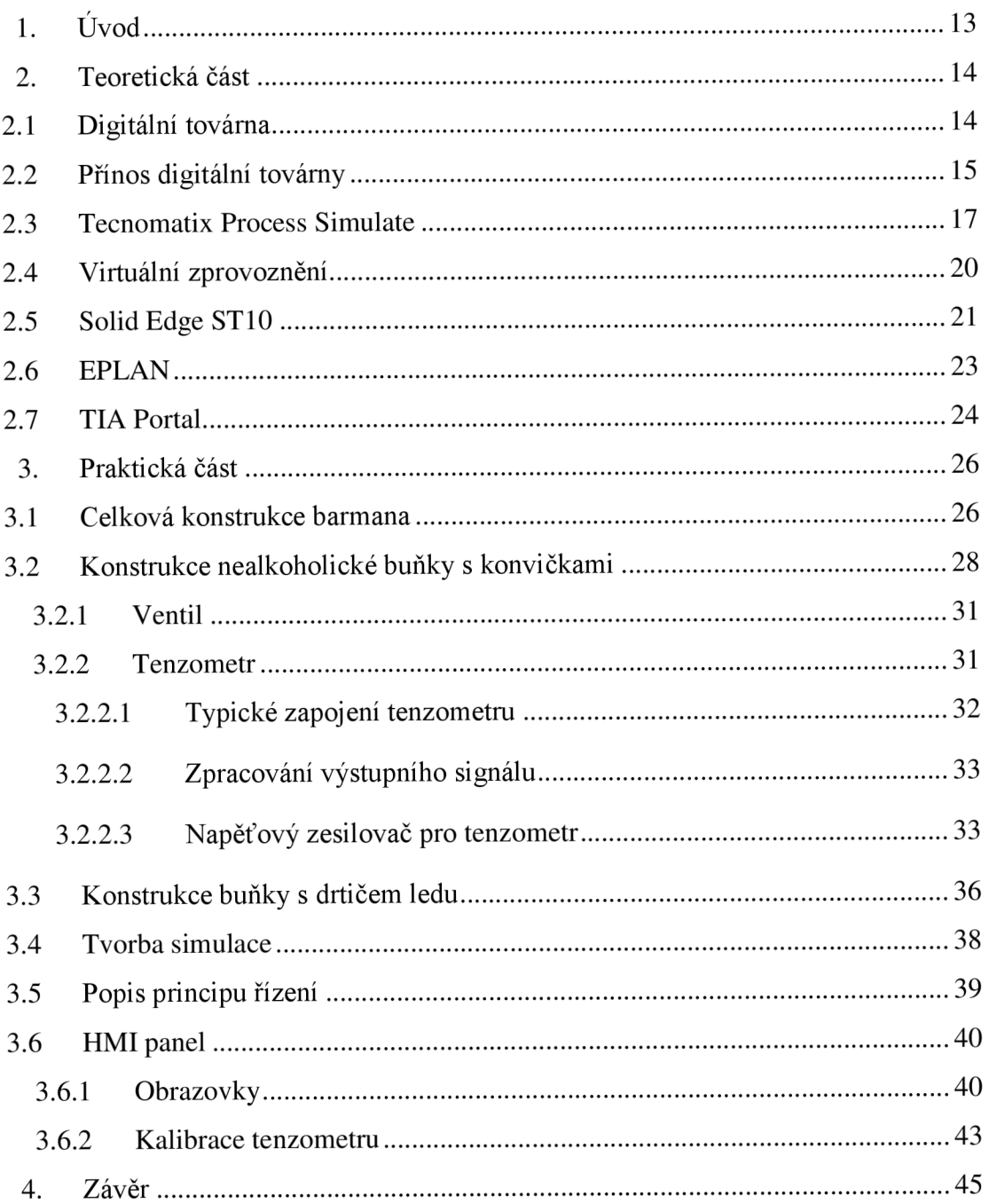

# **Seznam symbolů a zkratek**

## **Zkratky:**

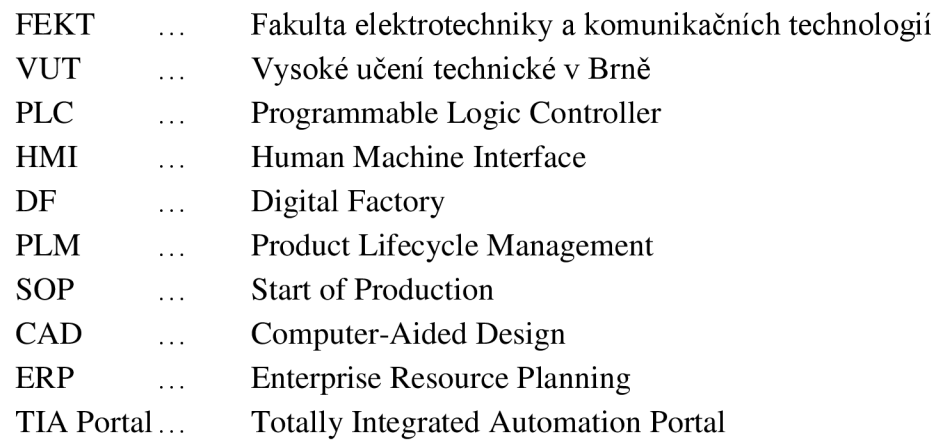

### **Symboly:**

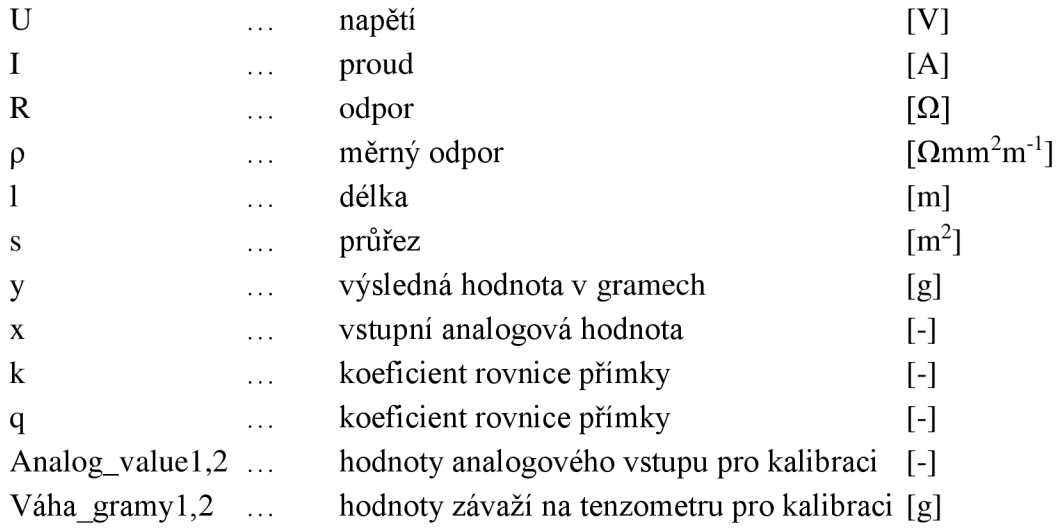

# **Seznam obrázků**

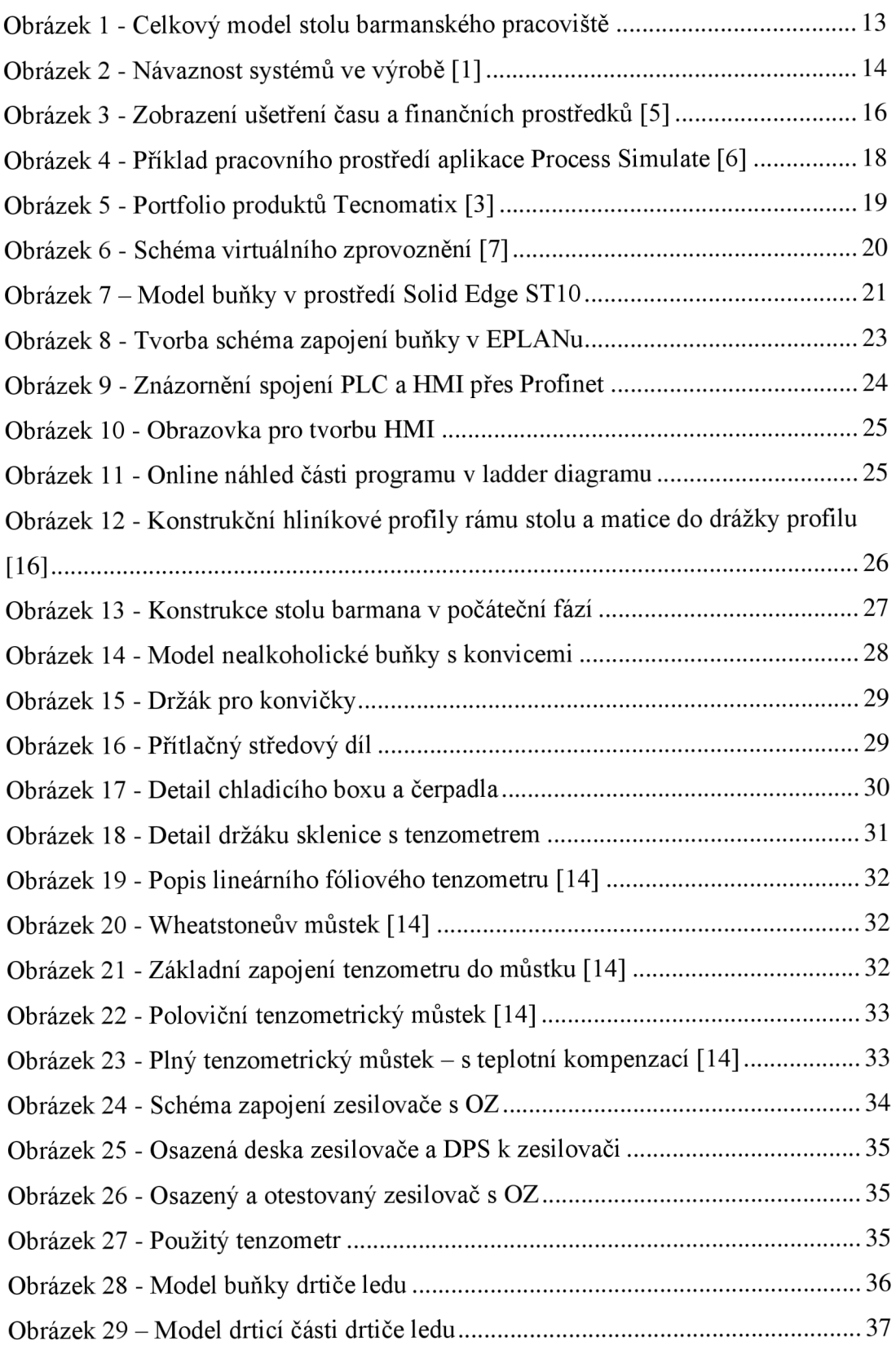

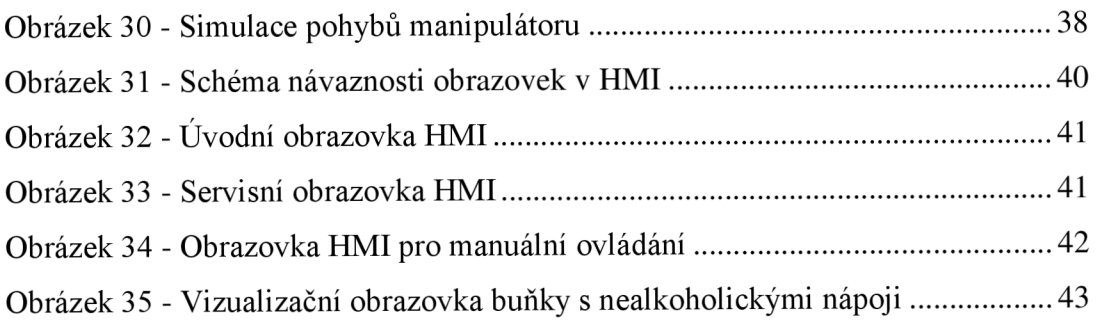

## **Seznam tabulek**

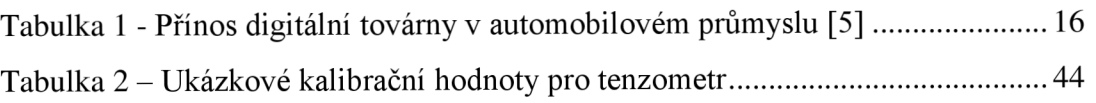

## **l.ÚVOD**

V této práci se zabývám částí projektu roboti ckého manipulátoru sloužícího jako barman, na kterém se má názorně ukázat, jak funguje virtuální zprovoznění a simulace s následnou reálnou tvorbou celé konstrukce a programu.

Na začátek mé práce jsem se musel seznámit se dvěma hlavními programy, ve kterých jsem pracoval. Prvním pro konstrukční část je SolidEdge ST10 sloužící podobně jako ostatní CAD programy pro tvorbu 3D modelů. V tomto programu jsem tvořil kompletní návrhy buňky s nealkoholickými nápoji a buňku s drtičem ledu.

Druhým programem, se kterým jsem se pouze seznámil je Tecnomatix Process Simulate, ve kterém se bude provádět virtuální zprovoznění a simulace chodu celkové konstrukce barmana. V této simulaci budou použity modely z této práce.

Jednotlivé části (buňky) umístěné na stole budou obsahovat jednotlivé body procesu výroby míchaných nápojů (nealkoholický a alkoholický sklad, drtič ledu, shaker, zásobník sklenic) a bude je možné libovolně umístit do daných pozic. V této práci popisuji dvě buňky, a to buňku s nealkoholickými nápoji a buňku s drtičem ledu. Tyto dvě části jsou řešené od návrhu konstrukce přes virtuální zprovoznění až po kompletaci a programové zprovoznění. V této práci je obsaženo vše od návrhu a realizace konstrukce, přes návrh a realizaci elektroniky, virtuální zprovoznění až po tvorbu řídicího software pro PLC a HMI.

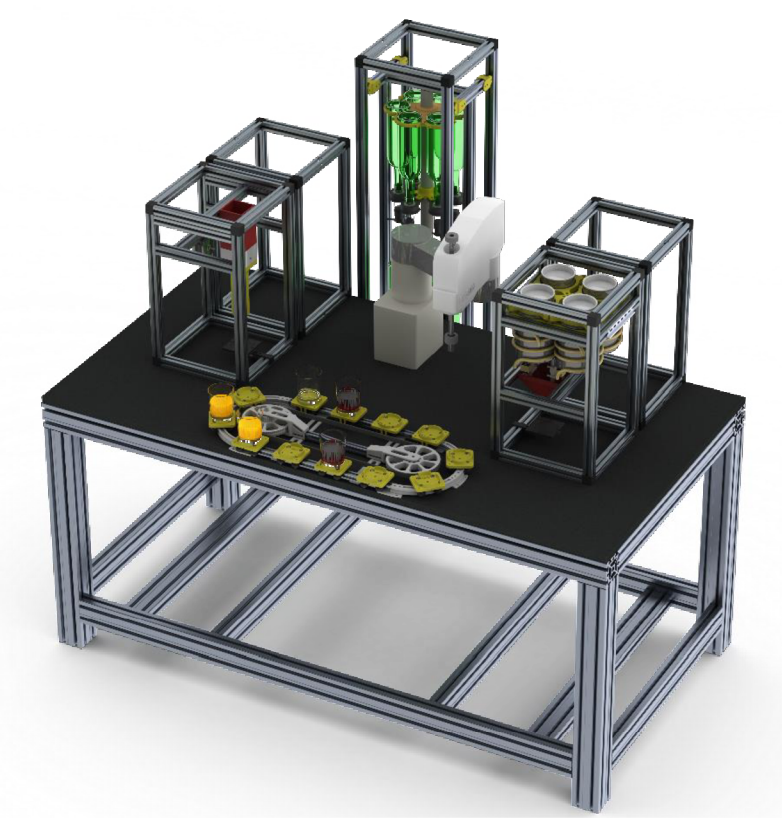

**Obrázek 1 - Celkový model stolu barmanského pracoviště** 

# **2. TEORETICKÁ ČÁST**

## **2.1 Digitální továrna**

Digitální továrna (Digital Factory) je termín, který se i v České republice stále více dostává do povědomí vedoucích a technických pracovníků ve výrobních závodech a v oboru PLM (Produkt Lifecycle Management) je stále častěji diskutovaným pojmem. Digitální továrna v obecném pojetí pokrývá celou širokou oblast virtuální přípravy výroby, plánování, simulace a optimalizace výroby složitých výrobků. Její realizace klade vysoké nároky na kvalitní a výkonné výpočetní systémy, které tento virtuální svět pomáhají vytvářet a zpracovávat.

Digitální továrna je virtuálním obrazem reálné výroby, který zobrazuje výrobní procesy ve virtuálním prostředí. Systémy DF nacházejí uplatnění zejména v automobilovém, leteckém, lodním a strojírenském průmyslu a ve výrobě spotřebního zboží. Za pojmem "digitální továrna" se skrývá kompletní digitální reprezentace výrobků, procesů a zdrojů (Products - Processes - Resources). Již během fáze plánování mohou být ověřeny všechny části výrobního systému takovým způsobem, že následná reálná výroba výrobku pak bude zajištěna z hlediska kvality, času a nákladů. Kumulativní náklady na provedení jakékoliv změny výrazně rostou s tím, jak se přibližuje termín zahájení výroby (Start of Production - SOP). Přitom ověření vyrobitelnosti při klasickém plánování je možné až když existují fyzické prototypy výrobků a výrobních zařízení. Díky možnosti přesunout ověřování vyrobitelnosti do ranějších fází plánování, jsou náklady na provedení změn při využívání systémů DF výrazně nižší. Systémy DF dále vytvářejí podstatně lepší podmínky pro týmovou spolupráci v etapě plánování výroby a umožňují rychlou zpětnou vazbu mezi konstruktéry a plánovači.

Zpracování dat v systémech DF zaplňuje mezeru, která vzniká mezi tradičními systémy CAD a ERP. Pokud se na celou problematiku podíváme zjednodušeně (viz obrázek 2), jsou oblasti využití těchto systémů následující: [1]

- CAD systémy detailní návrh výrobku "Co se bude vyrábět?"
- DF systémy návrh způsobu výroby "Jak se to bude vyrábět?"
- ERP systémy řízení samotné výroby "Kdo a kdy to bude vyrábět?"

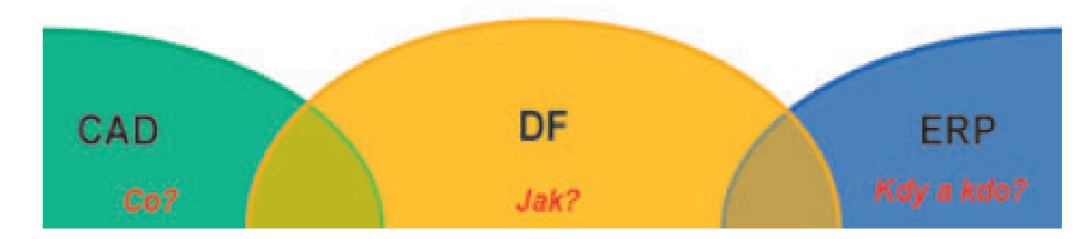

**Obrázek 2 - Návaznost systémů ve výrobě [1]** 

Pojem Digitální továrna označuje rozsáhlou síť digitálních metod, 3D modelů a nástrojů, které jsou integrovány v rámci průběžného řízení dat. Cílem je komplexní a systémové plánování, projektování, ověřování a průběžné zlepšování všech důležitých struktur, procesů a zdrojů reálné továrny v souvislosti s jejími výrobky. Díky přesnému digitálnímu modelování, simulacím a 3D vizualizaci všichni ti, kteří spolupracují během vývoje, mohou vizualizovat a analyzovat budoucí výrobní procesy. Omezí se tak chyby, které by se jinak objevily až při náběhu výroby. [2]

### **2.2 Přínos digitální továrny**

V současné době čelí výrobci linek a strojů stále větším požadavkům na snižování ceny, maximální produktivitu a zkrácení termínu dodání. Naproti tomu roste složitost navrhovaných zařízení, jejich variabilita a flexibilita. Ještě ve stadiu návrhu projektu je tedy nutné brát v potaz mnoho protichůdných požadavků, přičemž již při přípravě nabídky je třeba mít ověřený chod celé linky a její energetické a prostorové nároky.

Řešením je tzv. Virtual Engineering, tedy virtuální návrh, ve kterém jsou povýšeny schopnosti "obyčejného" 3D modelu stroje či linky v systému CAD na virtuální model, který obsahuje kinematiku pohyblivých komponent, funkční senzory a logické řídicí prvky. Tento model umožňuje přesnou simulaci chování vyvíjeného zařízení ve 3D prostředí, díky čemuž je možná verifikace návrhu, kontrola kolizí, ověření trvání jednotlivých operací a studium a testování scénářů typu what-if. Jinými slovy, virtuální simulační model významně usnadňuje práci konstruktérům, provozním inženýrům a programátorům robotů při navrhování optimálního řešení zadaného projektu. [4]

Z případových studií jasně vyplývá, že jakákoliv změna plánu během průběhu procesu testování a ověřování výroby, či procesu je desetinásobně dražší, než kdyby se tato změna provedla již během návrhu a vývoje konceptu. Pokud by k této změně ovšem došlo až při sériové výrobě, byly by náklady stonásobně větší. Tento jev se označuje jako pravidlo 1:10:100, což je pro praxi nepřípustné, a proto je nejdříve nutné ladit a odstraňovat chyby již při jeho návrhu a před spuštěním samotného testování Toto právě umožňuje virtuální model výrobní linky. [5]

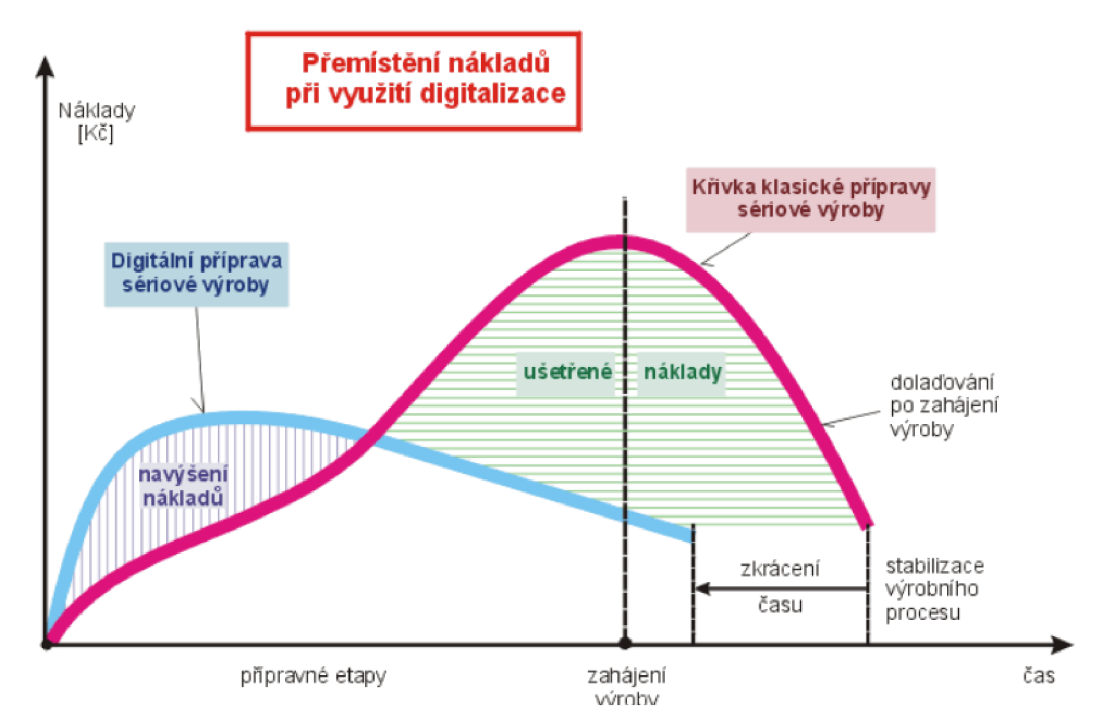

**Obrázek 3 - Zobrazení ušetření času a finančních prostředků [5]** 

Navýšení vstupních nákladů ve fázi přípravy se bohatě následně vrátí v rychlejším vstupu výrobku na trh, viz Obrázek 3. A to díky tomu, že jeho růstová fáze je bezproblémovější, a tudíž i mnohem rychlejší, neboť chyby, ke kterým v této fázi často dochází, byly již eliminovány v době přípravy výroby, kde byla provedena již řada zkoušek a simulací, v níž se nakonec většina chyb opravila pomocí digitální továrny. Tabulka 1 zobrazuje procentuální přínos, který byl zaznamenán v automobilovém a leteckém průmyslu po použití digitální továrny při vývoji nových zařízení. [5]

| Přínosy                                                                    | Rozsah              |
|----------------------------------------------------------------------------|---------------------|
| Rychlejší náběh výroby                                                     | $a\check{z}$ 15 %   |
| Celková vyšší produktivita                                                 | $a\check{z}$ o 10%  |
| Zvýšení produktivity stávajících výrobních zařízení                        | $15 - 20\%$         |
| Snížení počtu výrobních zařízení, nástrojů, periferií, pomocného materiálu | $a\check{z}$ o 40 % |
| Snížení investičních nákladů na nová výrobní zařízení                      | až o 20 %           |
| Zlepšení výrobní kvality                                                   | $a\check{z}$ o 15 % |
| Zlepšení zralosti produktů                                                 | 5–10 $%$            |
| Zkrácení projektových časů                                                 | $a\check{z}$ o 20%  |
| Snížení počtu změnových řízení                                             | $a\check{z}$ o 20%  |
| Zvýšení účinnosti v oblasti komunikace a spolupráce                        | $a\check{z}$ o 35 % |

**Tabulka 1 - Přínos digitální továrny v automobilovém průmyslu [5]** 

## **2.3 Tecnomatix Process Simulate**

Process Simulate je digitálni výrobní řešení, které je součástí komplexního portfolia od společnosti SIEMENS pro simulační ověření výrobních procesů ve 3D prostředí. Dalšími programy tohoto portfolia j sou Process Designer, či Plánt Simulation. V Process Simulate jsou vytvářeny simulační 3D modely jednotlivých strojů, pracovních buněk i celých výrobních linek, přičemž je možno využít integrovaného 3D modelovacího nástroje přímo v Process Simulate nebo importovat 3D geometrie vymodelované v některém z běžných CAD softwarů.

Díky pokročilým nástrojům pro nastavení sekvence jednotlivých operací, možnosti řídit simulaci pomocí událostí a signálů, je možno vytvořit velmi přesný a detailní digitální obraz stávajícího nebo nově vyvíjeného zařízení, což umožňuje optimalizaci stávajících řešení nebo ověření nových návrhů pomocí testování scénářů "co kdyby". Process Simulate mimo jiné obsahuje nástroje pro off-line programování a simulaci průmyslových robotů při různých operacích (svařování, lakování a manipulace s předměty), simulaci člověka a ergonomie, díky tomu lze pak vytvářet bezpečnější a ergonomičtější pracovní postupy skutečných pracovníků a nástroje pro optimalizaci montážních operací, diagram PERT a Ganttův diagram. Další oblastí simulace, kterou lze v programu simulovat, je simulace logistiky a pohybu materiálu. Program umožňuje analyzovat a vizualizovat výrobní kapacitu a výkonnost pomocí simulace diskrétních událostí.

Aby Process Simulate zvládal zpracovávat ohromné množství dat při řešení velkých výrobních celků, pracuje na výkonném jádru a interně používá pro ukládání 3D dat formát JT. Kromě toho Process Simulate podporuje jak lokální instalaci knihovny dat, tak i datový server (eMServer nebo Teamcenter), takže plně vyhoví potřebám velkých společností. [6]

Typické workflow v Process Simulate zahrnuje následující kroky: [6]

- vytvoření nové studie,
- naimportování 3D geometrie/modelování 3D modelu,
- definice kinematiky,
- vytvoření jednotlivých operací,
- nadefinování signálů/senzorů,
- nadefinování posloupnosti (sekvence) operací,
- testování a verifikace operací (kontrola dosažitelnosti, kolizí atp.).

Navíc však díky možnosti napojení fyzických komponent průmyslové automatizace přímo do simulačního prostředí v Process Simulate je také možno reálně vyzkoušet funkčnost připraveného programu pro řídicí jednotku (např. PLC) nebo nastavení a namapování signálů. Process Simulate pak umožňuje doslova virtuální zprovozňování, oživování a testování navrženého řešení.

Díky společné platformě pro simulaci mohou nyní inženýři mechanické simulace a elektroinženýři přímo spolupracovat. Důsledkem je pak nejen zkrácení fáze reálného zprovozňování, ale i celkového času potřebného na realizaci projektu. [6]

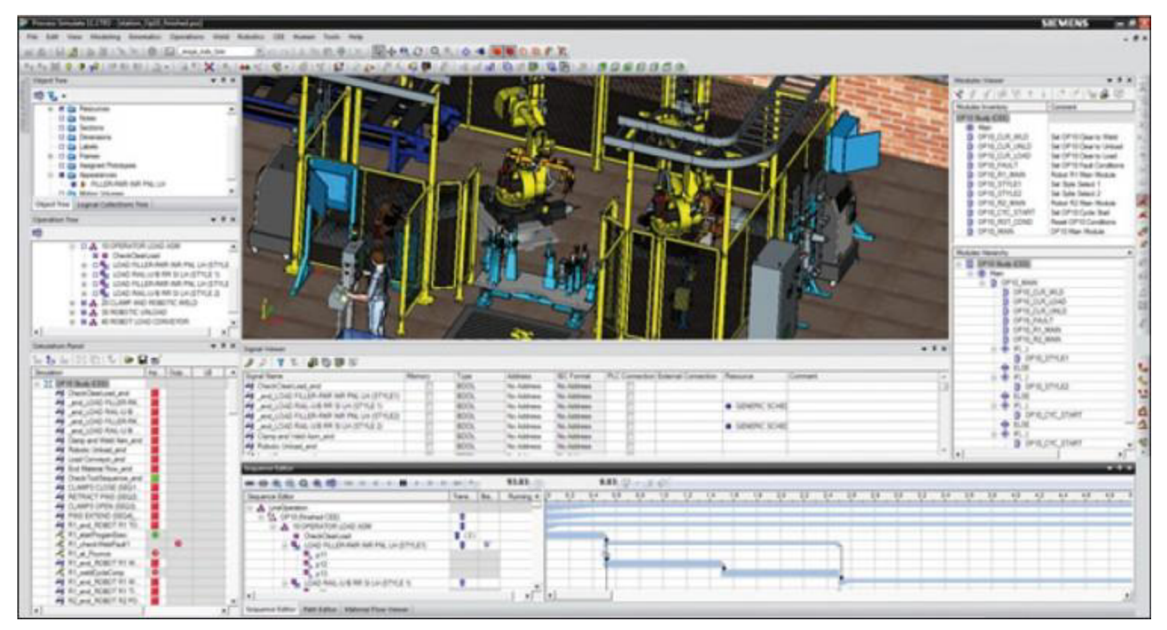

**Obrázek 4 - Příklad pracovního prostředí aplikace Process Simulate [6]** 

#### **Nástroje digitální továrny Tecnomatix nabízí řešení pro následující oblasti: [2]**

#### **Plánování a ověřování součástí i montážních postupů (Part and Assembly Planning & Validation)**

Tecnomatix pro plánování a ověřování součástí je prostředí propojených aplikací sloužící pro vytváření postupů, správu nástrojů a asociací, optimalizaci chování nástrojů a vytváření flexibilních zpráv. Tecnomatix rychle definuje a vyhodnocuje scénáře výrobních procesů, a pomáhá tak organizacím dosáhnout nej lepších plánů pro výrobu produktů.

#### **Plánování v oblasti robotiky a automatizace (Robotics & Automation Planning)**

Tecnomatix poskytuje funkce "příští generace" pro plánování, simulaci a provoz zařízení v oblasti robotiky a automatizace. Je určené pro kompletní systémové inženýrství a ověřování.

#### Návrh a optimalizace továren (Plant Design & Optimization)

Tecnomatix poskytuje možnost rychleji navrhovat efektivní továrny (výrobní provozy, linky, výrobní zařízení atd.). Využitím 3D projektování a dynamické simulace při návrhu layoutu jste schopni lépe najít chyby návrhu již při procesu plánování, a ne až ve výrobní hale. Pomocí analýzy toku materiálu a simulace samostatných událostí lze optimalizovat toky materiálů, manipulaci s nimi, logistiku i nepřímou režijní práci

#### **Řízení jakosti (Quality Management)**

Řešení Tecnomatix Quality Management přináší grafické prostředí pro analýzu rozměrových odchylek, které pomáhá zvýšit efektivitu strategie Six Sigma a štíhlé výroby. Dále umožňuje generování kompletních ověřitelných CAD programů pro kontrolu souřadnicových měřicích strojů (CMM) a NC obráběcích strojů, a v neposlední řadě také sdílení dat o kvalitě.

#### **Řízení výroby (Production Management)**

Řešení Tecnomatix Production Management poskytuje kompletní přehled o životním cyklu výrobku a umožňuje řídit výrobní procesy s přístupem k výrobním datům v reálném čase.

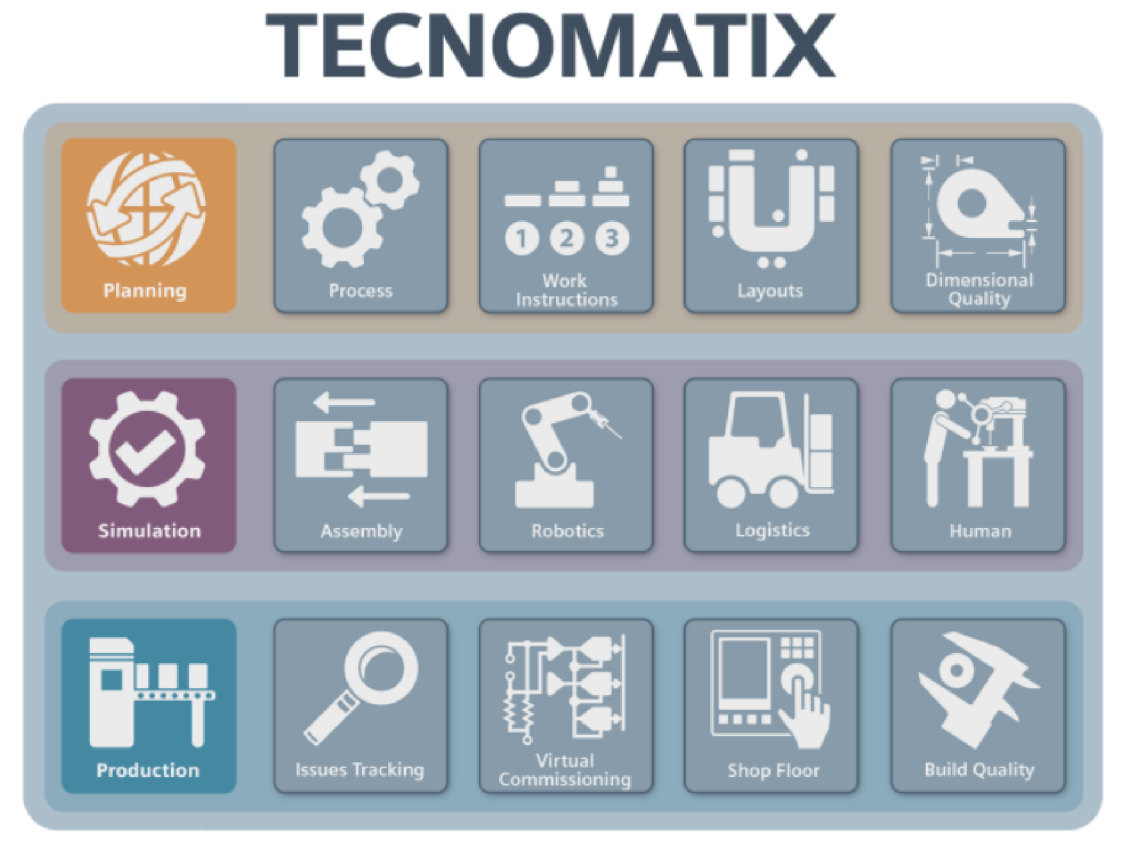

**Obrázek 5 - Portfolio produktů Tecnomatix [3]** 

## **2.4 Virtuální zprovoznění**

Je-li k řízení tohoto digitálního modelu využita reálná řídicí jednotka (např. PLC), která je následně použita k řízení vyvíjeného zařízení, mluví se o virtuálním zprovoznění. Virtuální zprovoznění je tedy propojení 3D simulačního modelu se skutečnou logickou řídicí jednotkou - propojení digitálního modelu s reálným zařízením. Tento postup vede k výraznému zkrácení etapy oživování a ladění na reálném zařízení a také urychluje vlastní vývoj, jelikož virtualizovaný model funguje jako společná platforma pro všechna oddělení vývoje. [4]

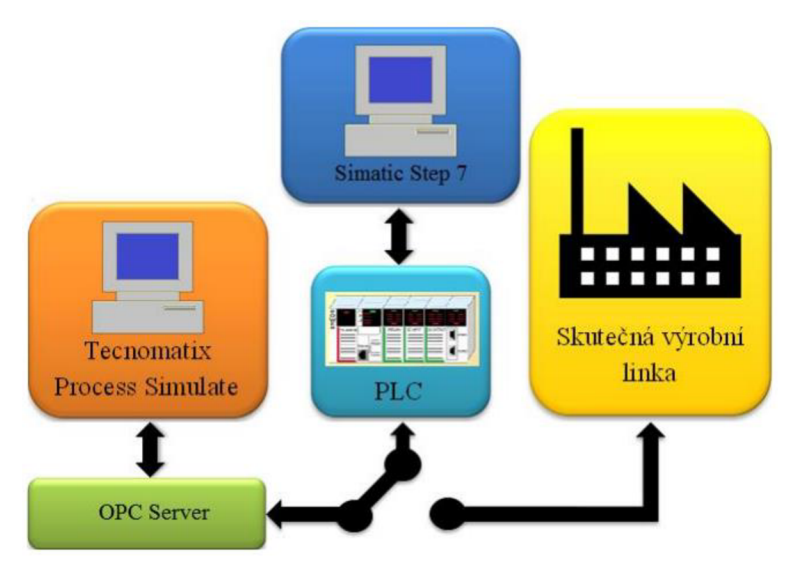

**Obrázek 6 - Schéma virtuálního zprovoznění [7]** 

Hlavními přínosy virtuálního zprovoznění jsou zejména: [4]

- Verifikace a odladění programů v řídicích jednotkách (např. PLC).
- Značná úspora času na inženýrink.
- Ověření správného návrhu senzorů a jejich napojení na PLC.
- Testování bezpečnostních prvků a blokací.
- Testování variant řídicích programů a konstrukčních řešení.
- Odladění chybových scénářů.
- Snadná optimalizace návrhu bez potřeby testování na reálném zařízení.
- Významné zkrácení doby oživování a ladění zařízení.
- Opravdový mechatronický přístup propojení mechaniky, elektroniky a softwaru.

## **2.5 Solid Edge ST10**

Dnes již na trhu existuje několik softwarových produktů pro počítačem podporované projektování (CAD). Většinu těchto software nelze již označovat pouze jako CAD, protože některé z nich mají v sobě integrované funkce a moduly pro pevnostní analýzy, vizualizaci, správu dat, obrábění a další. Tento software spadá pod společné označení CAx. Základní rozdělení konstrukčních software by se dalo provést podle použití v malých nebo středních firmách a ve velkých nadnárodních firmách nebo koncernech (automobilový, letecký průmysl). [8]

Malé a střední firmy často využívají tyto CAD software:

- Solid Edge
- SolidWorks
- Autodesk Inventor

Software pro velké firmy označovaný jako CAx:

- N<sub>X</sub>
- **CATIA**
- Creo (dříve Pro/ENGINEER)

Pro návrh konstrukcí buněk byl zvolen software Solid Edge ST10. Stejně jako Process Simulate je Solid Edge z dílny firmy SIEMENS, a tak vkládání modelů vytvořených v tomto software do Process Simulate bude bezproblémové a jednoduché.

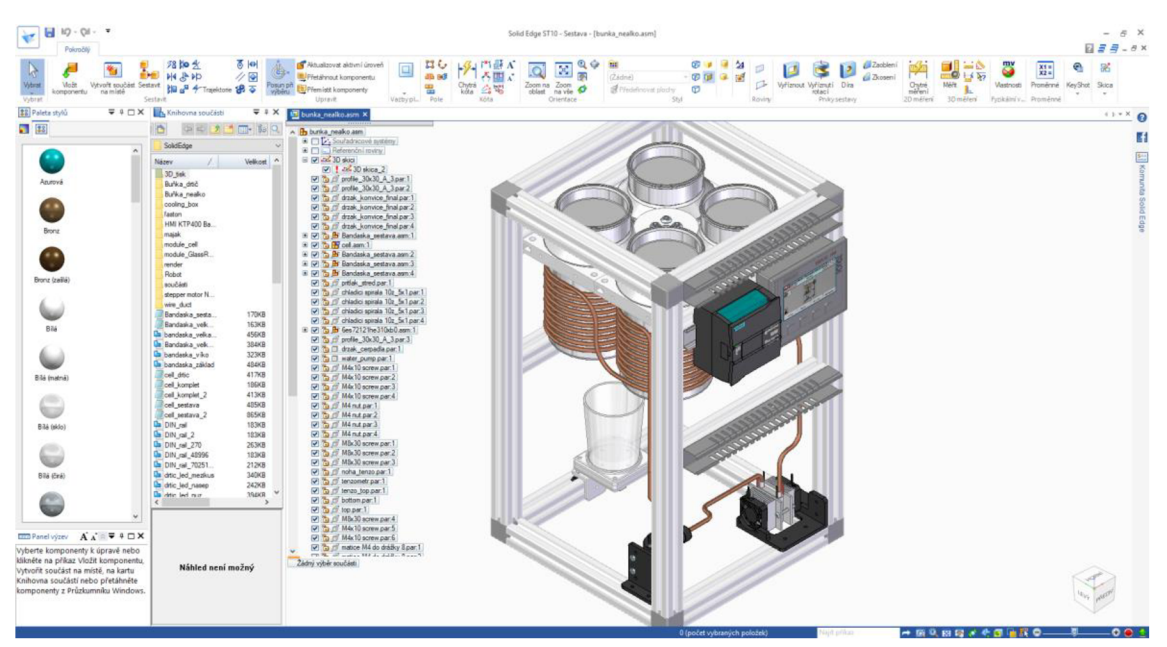

Obrázek 7 – Model buňky v prostředí Solid Edge ST10

Solid Edge ST10 je nejnovější verze 3D modelovacího software přinášející řadu novinek. Jako první verze přichází v multijazykové instalaci, kdy obsahuje všech 14 dostupných jazykových lokací. Obsahuje nejnovější technologie v oblasti návrhu. Plně integrovaná analýza proudění. Nástroje pro 3D tisk a výrobu. Více možností pro tvorbu návodů a manuálů. Přesné řízení dat v libovolném měřítku a nové možnosti spolupráce v cloudu.

Nová technologie generativního 3D navrhování umožňuje navrhovat dostatečně pevné produkty s cílem co nejmenší spotřeby materiálu a tím snížení výsledné ceny výrobku. Výsledkem je tedy poměrně futuristický tvar výrobku. Zjednodušeně řečeno se tedy jedná o obrácený postup oproti klasickému přístupu, kdy se výpočetně ověřuje návrh.

Pro potřeby úprav starších nebo již vyrobených produktů lze díky tzv. reverznímu inženýrství digitalizovat skutečný výrobek a následně jej optimalizovat. Úprava návrhu může mít za následek např. snížení ceny výrobku. Naskenovaný fyzický výrobek ve formátu facetové geometrie (např. formát STL) se naimportuje do Solid Edge. Importovaný model lze dále analyzovat a opravit případné chyby.

Solid Edge ST10 umožňuje tisknout modely na 3D tiskárně přímo s pomocí desktopové aplikace 3D Builder (je vyžadován Windows 10 Anniversary Edition a novější) nebo s pomocí internetové platformy 3YOURMIND. Nově je také pro 3D tisk podporován formát exportu 3MF. Ten byl vyvinut právě pro účely 3D tisku.

Rychlé vytvoření 3D technické dokumentace, která jasně a efektivně ukazuje výrobní, instalační, montážní nebo údržbové procesy. Lze vytvářet animace funkčnosti výrobku, publikovat interaktivní digitální dokumenty výrobních a balících postupů.

Skálovatelná správa dat v Solid Edge pomáhá firmám všech velikostí stát se digitálními společnostmi. V oblasti integrované správy dat byla například přidána možnost automatického pojmenování souborů dle zadaných pravidel. U sestav je nyní možné snadno zjistit, zda v databázi není dostupná novější revize dokumentů a zajistit tak, že v sestavě se nenachází starší verze dokumentu.

Cloudový internetový portálu umožňuje sdílení, spolupráci a prohlížení 3D dat v rámci celého konstrukčního týmu, případně dodavatele nebo i zákazníka, vše jednoduše z internetového prohlížeče nebo na mobilním zařízení. Podporovány jsou Solid Edge součásti, sestavy a výkresy a další nej používanější formáty ostatních CAD systémů. Zobrazování podporuje funkce zoom, rotace, 3D řezy, zobrazování/skrývání součástí v sestavách nebo rozpady sestav. [9] [10]

## **2.6 EPLAN**

V tomto projektu byl použit EPLAN Education 2.7 pouze pro tvorbu schémat zapojení jednotlivých buněk. Nabízí rozdělení schématu do bloků a snadnou orientaci v nich. Ve skutečnosti ovšem obsahuje obrovské množství funkcí, od již zmíněných schémat zapojení přes návrh kabeláže v rozvaděči až po spojení s firemní sítí a PLC. EPLA N Education je studentská verze software, která má sice jistá omezení, ale stále postačuje pro potřeby výuky a tvorby školních projektů. Nej větší nevýhodou může být nemožnost otevření projektu ze studentské verze ve verzi s plně platnou licencí.

EPLAN Electric P8 je CAE software společnosti EPLAN Software & Service GmbH & Co. KG . Tato společnost, tak jak je známá dnes, byla založena v roce 1984. Předchůdcem současné verze EPLAN Electric P8 byl systém EPLAN 5 založený na operačním systému MS-DOS. Jednalo se o menší revoluci v přístupu k projektování a tvorbě dokumentace. EPLAN 5 nabízel oproti nadstavbám CAD systémů řadu nových funkcí a stal se standardem pro tvorbu elektrotechnické dokumentace.

Současný EPLAN Electric P8 je software pro projektování, dokumentaci a řízení projektů v elektrotechnické výrobě a automatizaci. Oproti běžným CAD softwarům poskytuje navíc automatické funkce jako je kontrola chyb, křížové odkazy, databáze artiklů, široké možnosti vyhodnocení a mnoho dalších. Využitím těchto funkcí dochází k maximální automatizaci, minimální chybovosti a zkrácení doby projektových prací. Výhody systému EPLAN Electric P8 vyvstanou zejména při projektování rozsáhlých funkčních celků. [11]

Uplatnění EPLAN můžeme najít v mnoha různých průmyslech (automobilový, potravinářský, strojírenský, těžařský, energetický, železnice, hutní, vodní). EPLAN tak nabízí promyšlené řešení na míru daného průmyslu. [12]

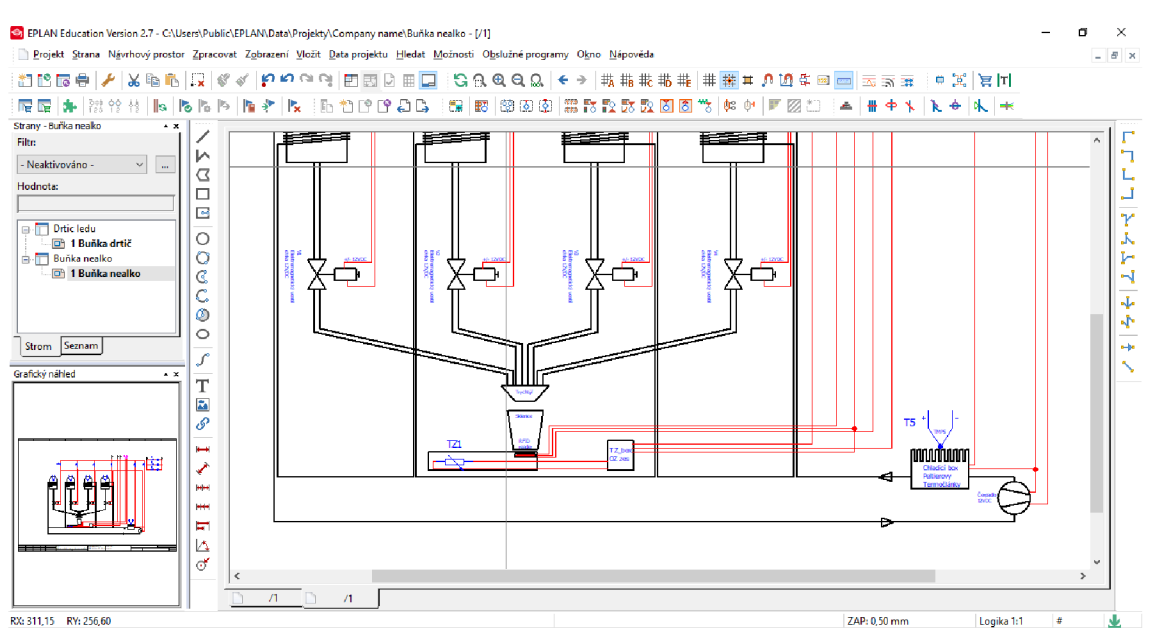

Obrázek 8 - Tvorba schéma zapojení buňky v EPLANu

### **2.7 TIA Portal**

TIA Portál - Totally Integrated Automation Portál je software vytvořený společností Siemens určený pro vývoj uživatelských aplikací pro PLC a decentrální periferie, projektování panelů HMI, rozsáhlých vizualizací SCADA, síťových komponent a komunikačních prvků i konfigurace a uvádění pohonů do provozu – to vše je integrováno do společného softwarového prostředí s jednotným a jednoduchým ovládáním z jedné jediné plochy. To znamená nejen zrychlení tvorby uživatelských aplikací, ale i vyšší konzistenci dat napříč celým projektem a zároveň jednoduchou a transparentní strukturu celého řešení, která lze snadno měnit nebo doplňovat a která zjednodušuje diagnostiku v běžném provozu, tedy i údržbu a servis automatizační techniky.

Čas, náklady a kvalita jsou rozhodujícími faktory zvyšování produktivity a konkurenceschopnosti. Cílem musí být vždy zkrácení doby od myšlenky k hotovému stroji, resp. hotovému produktu při zachování maximální flexibility. Současně je třeba minimalizovat náklady a zlepšit kvalitu. Platforma Totally Integrated Automation (TIA) se již úspěšně zabydlila ve všech oborech. Se svými charakteristickými systémovými vlastnostmi - programování (vývoj), komunikace, diagnostika, safety technika, obecná bezpečnost a robustnost - podporuje TIA kompletní životní cyklus stroje, resp. zařízení. Pro přípravu a realizaci projektu je komplexní a jednotné prostředí dnes žádanější než kdykoli předtím, protože šetří čas a peníze. Společnost Siemens je již po desetiletí hlavním představitelem vývoje inženýrských softwarových nástrojů a je si tedy vědoma toho, jak vysoký význam má efektivní, intuitivní a osvědčený inženýrský software. [13]

Úvodní obrazovka projektu je rozcestník všech základních operací, které můžeme s projektem provádět. Mimo otevření a založení projektu nám umožňuje spravovat hardwarovou konfiguraci a spojení jednotlivých komponent, tvořit program pro PLC nebo HMI panely v uživatelsky přívětivém prostředí a online diagnostiku jednotlivých zařízení. Velkou výhodou TIA Portalu je, že je vše na jednom místě v jedné aplikaci. PLC i HMI můžeme pohodlně programovat z jednoho projektu, kde proměnné z PLC rychle přeneseme do HMI.

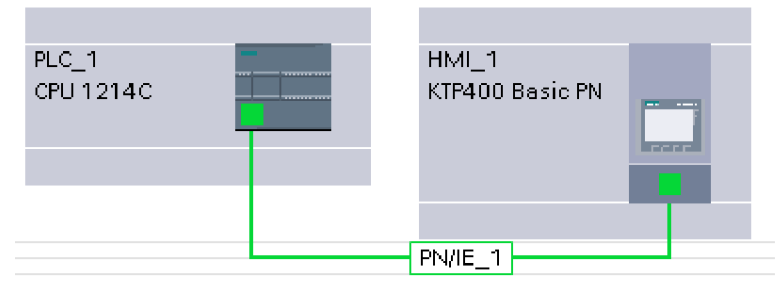

Obrázek 9 - Znázornění spojení PLC a HMI přes Profinet

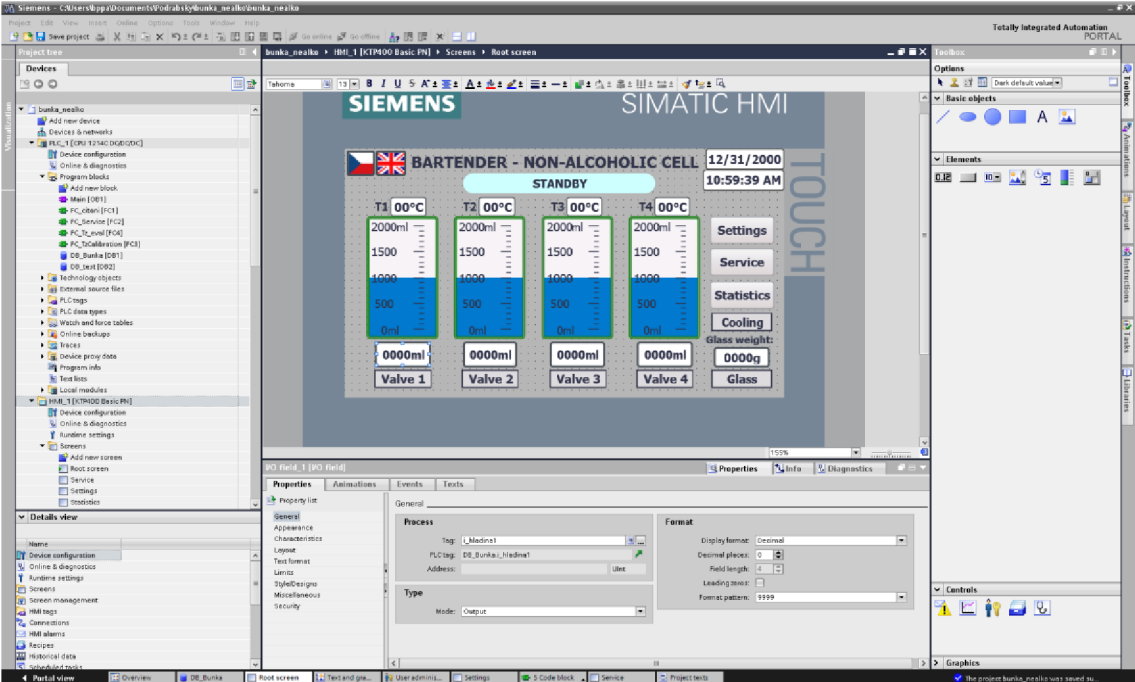

Obrázek 10 - Obrazovka pro tvorbu HMI

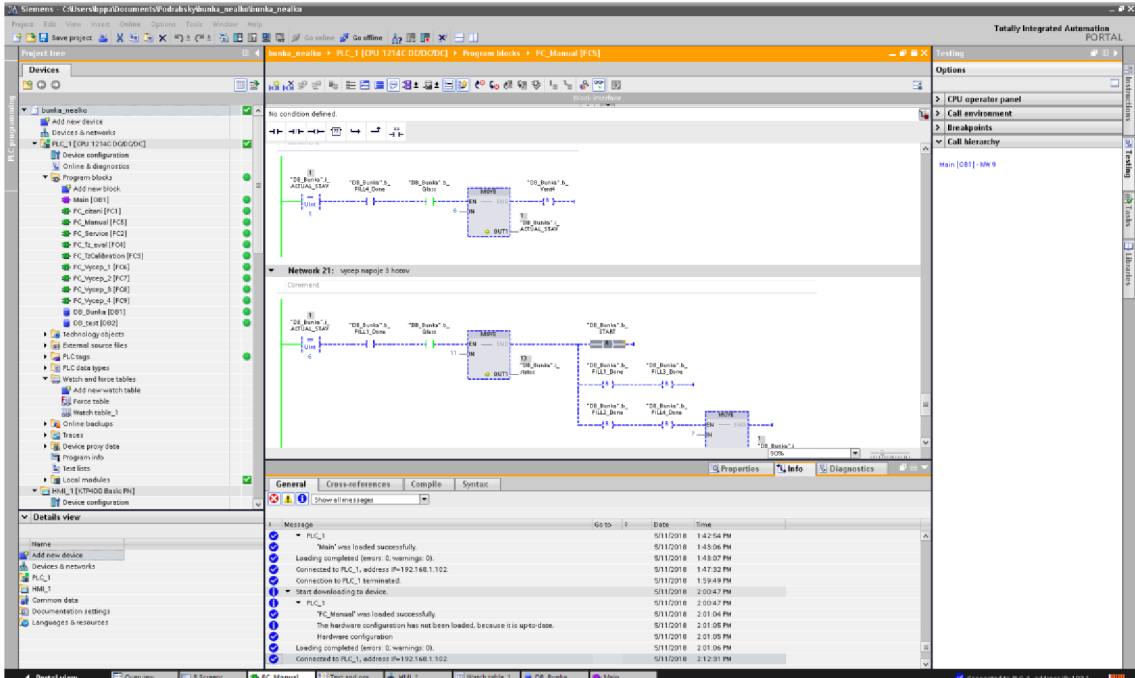

Obrázek 11 - Online náhled části programu v ladder diagramu

# **3. PRAKTICKÁ ČÁST**

## **3.1 Celková konstrukce barmana**

Snahou u konstrukce bylo vytvořit jednoduchý snadno přepravitelný stůl, na kterém budou upevněny veškeré komponenty a součásti pro barmanské pracoviště. Rám celého stolu je tvořen z čtvercových a obdélníkových konstrukčních hliníkových profilů o rozměrech 100x100 mm a 50x100 mm (řezy profilů viz Obrázek 12). Podobných hliníkových profilů je na trhu nepřeberné množství. Tyto profily tvoří skvělý stavebnicový systém, díky kterému lze rychle a snadno tvořit libovolné konstrukce bez potřeby dalších povrchových úprav. Profily lze rozdělit do tří základních skupin podle rozměru drážky v profilu. Drážky mohou být široké 6, 8, nebo 10 mm. Profily 100x100 mm tvoří nohy stolu a horní nosné příčky. Profily 50x100 mm tvoří stabilizační příčky ve spodní části stolu. Celek se tak stává velmi odolným a pevným a díky kolečkům umístěných ve spodní straně nohou i snadno transportovatelným. Dřevěná deska stolu má rozměry 2000x1000 mm a výška stoluje 900 mm. Stůl má ještě spodní desku umístěnou na stabilizačních obdélníkových profilech ve spodní části konstrukce stolu. Tato spodní deska bude sloužit pro umístění jednotlivých ovládacích komponent, zdrojů a elektroniky. Na čelní nosné příčce je umístěno logo VUT a SIEMENS.

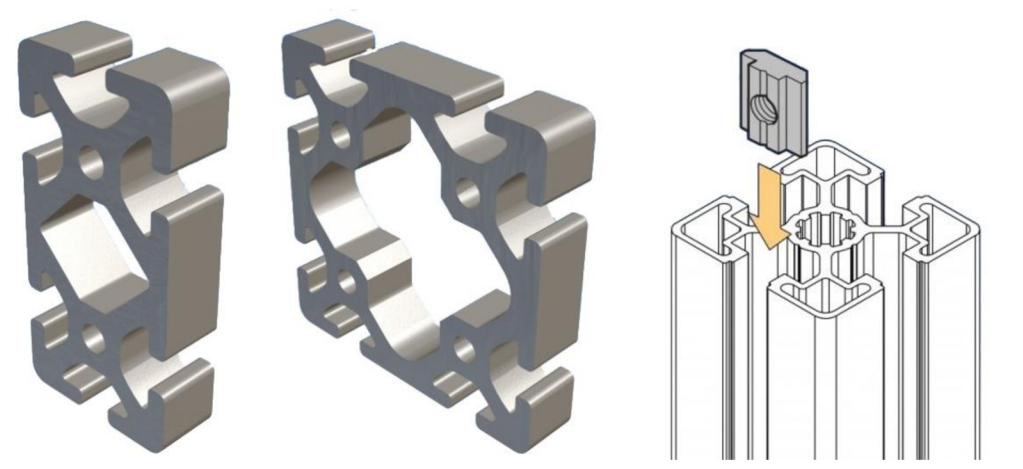

**Obrázek 12 - Konstrukční hliníkové profily rámu stolu a matice do drážky profilu [16]** 

Nyní budou popsány jednotlivé komponenty umístěné na horní desce stolu. Hlavním prvkem postaveným zhruba uprostřed prostoru bude robotická paže ukotvená k horní desce. Tato paže bude jediným manipulátorem konající veškerou činnost přemísťování sklenice během míchání nápoje. Aktuálně je na stole robotické rameno staršího typu od firmy EPSON, jehož manipulativní prostor je poměrně omezený na rozdíl od novějších typů. Toto rameno by mělo být v budoucnu nahrazeno moderním typem víceosé robotické paže KUKA. Okolo robotického ramena budou rozmístěny tzv. buňky

představující jednotlivé části výrobního procesu míchání nápoje. Počet buněk se může v budoucnu v rámci rozšíření projektu změnit, ale prozatím je jasných 5 buněk, kteréjsou: 1) Dávkování a sklad 4 nealkoholických nápojů. 2) Dávkování a sklad 8 alkoholických nápojů. 3) Drtič a dávkování ledu. 4) Shaker (míchání nápoje). 5) Sklad skleniček. V této práci se budu věnovat zejména dvěma buňkám, a to dávkování a sklad nealkoholických nápojů a drtič ledu. Všechny buňky mají stejnou základnu 330x330 mm a liší se pouze ve výšce a vnitřní konstrukci. Buňka nealkoholických nápojů a drtiče ledu mají totožný rozměr 330x330x550 mm. Vize je taková, že by se buňky mohly libovolně rozestavit do předem daných pozic, tzn., že by nebylo předem pevně dané rozmístění buněk, ale mohlo by se měnit například podle požadavků zákazníka. Vzniká tak velká variabilita a pestrost celého barmana. Po namíchání požadovaného nápoje se sklenička pomocí manipulátoru přesune na dopravník, na kterém může sklenička kroužit až do vyzvednutí obsluhou.

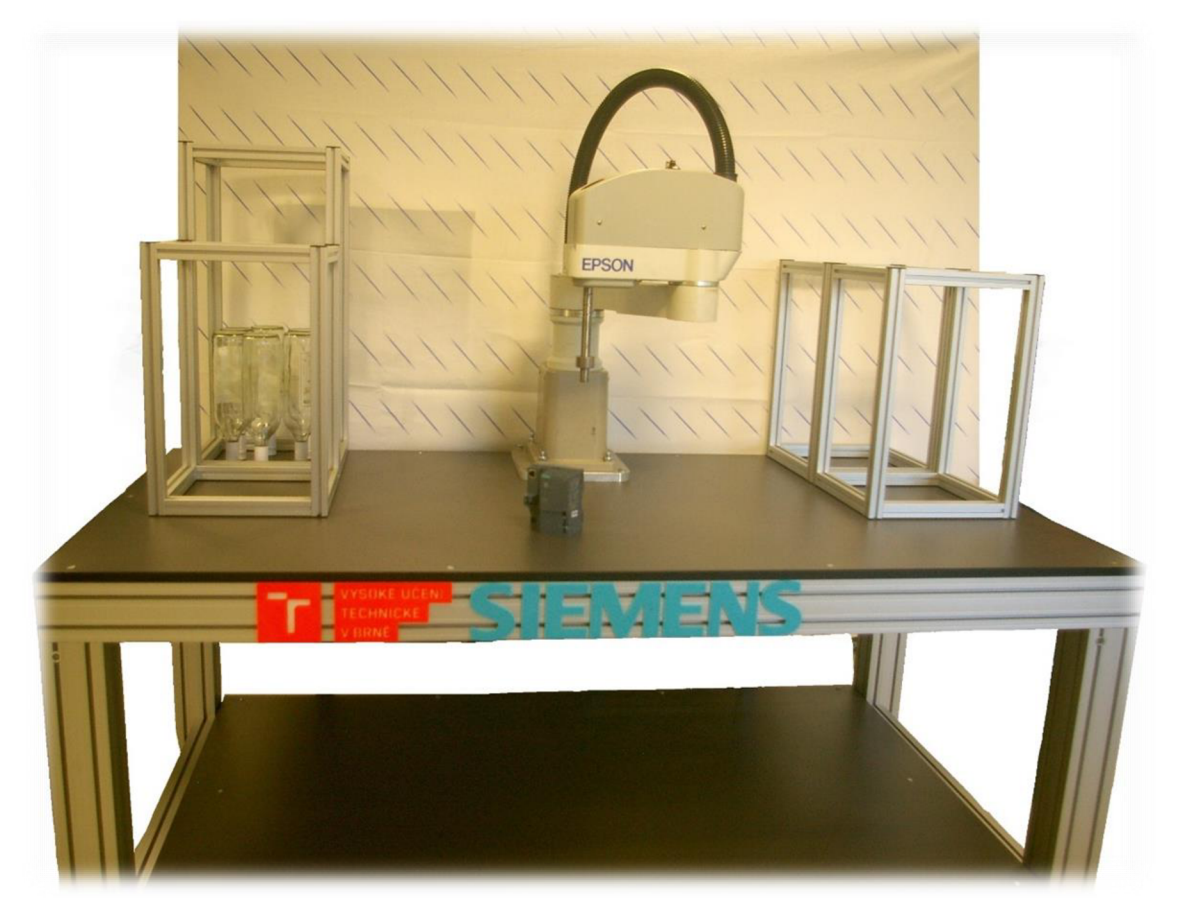

**Obrázek 13 - Konstrukce stolu barmana v počáteční fází** 

## **3.2 Konstrukce nealkoholické buňky s konvičkami**

Buňka s konvičkami obsahuje 4 konvičky naplněné nealkoholickými nápoji. Rozměry buňky jsou 330x330x550 mm. Rám je vytvořen z konstrukčních hliníkových profilů podobně jako stůl. Zde jsou použity profily o rozměrech 30x30 mm s 8 mm drážkou.

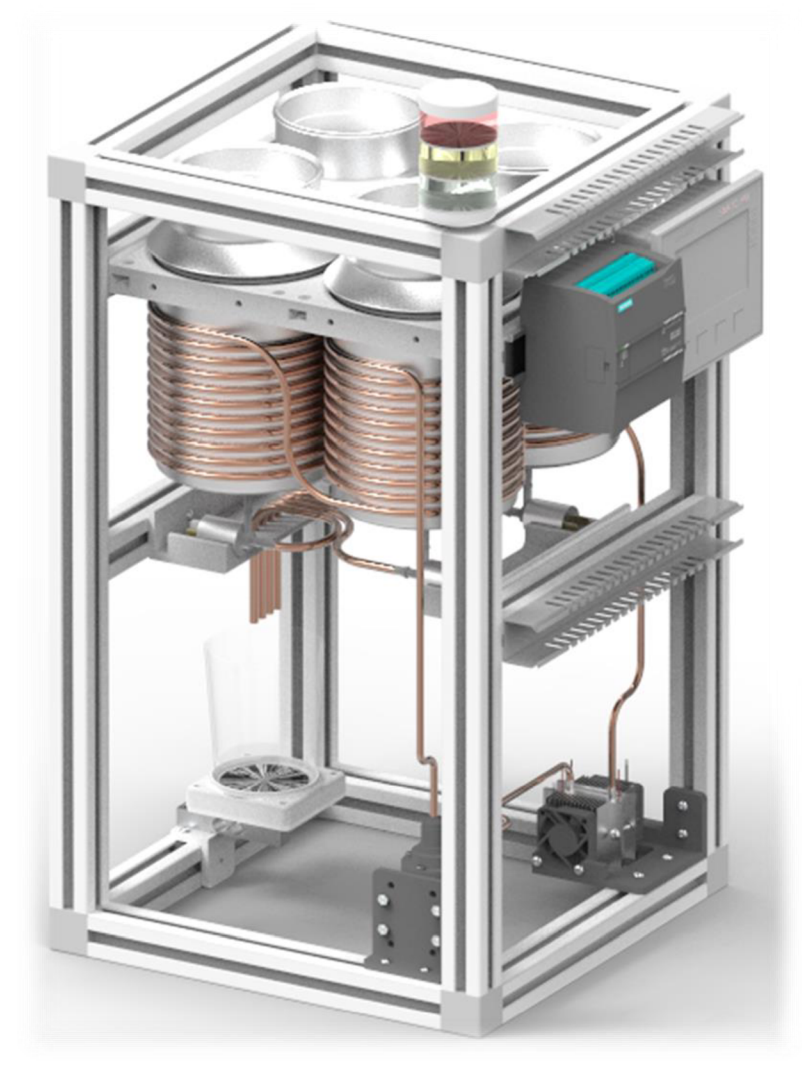

**Obrázek 14 - Model nealkoholické buňky s konvicemi** 

Čtyři konvice každá o objemu 1,8 litru jsou uchycené ve čtvercovém držáku (viz obrázek 15). Vnitřní rozměr buňky je 270x270 mm. Do tohoto prostoru potřebujeme vměstnat 4 držáky s konvicemi, takže velikost držáku může být maximálně 135x135 mm. Využívá se maximálního možného prostoru. Každý držák je pro jednu konvici.

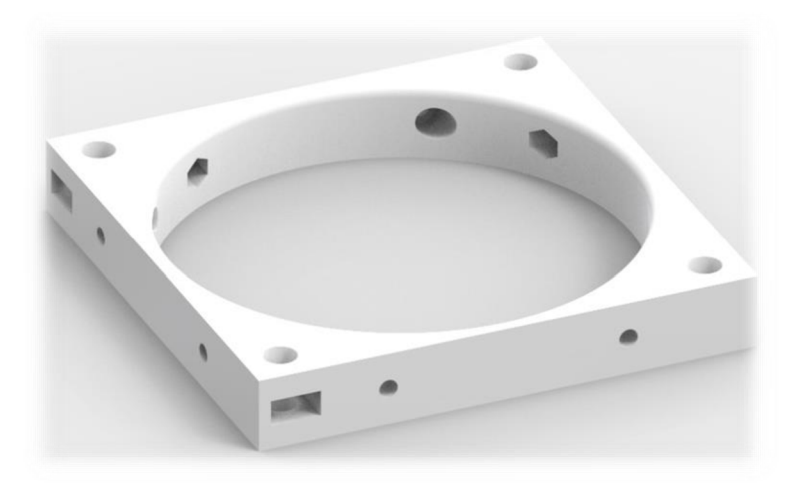

**Obrázek 15 - Držák pro konvičky** 

Držáky jsem kreslil v programu Solid Edge ST 10. Vzhled držáku se postupně rozvíjel až do této finální podoby. Rozměr je 135x135x20 mm a samotné držáky se tiskly na školní 3D tiskárně. Konvičky se shora zasunou do držáku, a jelikož mají v horní části širší límec, dosednou na zaoblení horního rohu vnitřního kulatého otvoru a horní stranu držáku a nepropadnou skrz. Kulaté otvory jsou pro šrouby M4 a šestiúhelníkové otvory pro matky rozměru M4. Díky otvorům v držáku lze držáky různě skládat a spojovat k sobě a tvořit tak libovolné konfigurace. My použijeme 4 držáky do čtverce pro 4 konvice. Držáky s konvicemi jsou přes kulatý otvor pro šroub uchyceny k maticím, které se zasunou do drážky profilů ve sníženém patře. Tím dojde k pevnému uchycení držáku v rámu buňky a zajistí se stabilita konviček. Zároveň se tak zachová přístup ke konvičkám shora pro jednoduché vyjmutí konvičky z buňky nebo dolití potřebné tekutiny bez vyjmutí. Jako přítlak konviček k držákům slouží středový díl (Obrázek 16) doléhající na hrany všech 4 konvic a zajištěný pomocí šroubů velikosti M8 a matic zapuštěných v rozích držáků.

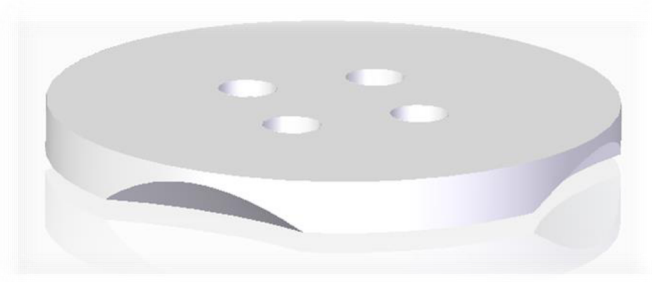

**Obrázek 16 - Přítlačný středový díl** 

Konvičky mají i svá víčka, takže tekutina bude chráněná před okolním prostředím a nečistotami. V těchto víčkách budou umístěny ultrazvukové senzory a senzory teploty pro informaci o hladině a teplotě každého nápoje. Ve víčku bude také malý otvor sloužící pro vyrovnání tlaku okolí a tlaku v konvici při vypouštění nápojů. Každá konvice je obkroužena měděným potrubím, které zajišťuje chlazení nápojů. Chlazení a oběh tekutiny v potrubí obstarává chladící box složen ze 2 peltierových termočlánků, vodního bloku, a dvou chladičů s ventilátorem a malé čerpadlo (Obrázek 17). Peltierovy články jsou otočeny k vodnímu bloku svou "studenou" stranou a "teplou" stranou na chladič s ventilátorem. Chlazení je umístěno na dně buňky a uchyceno k hliníkovému rámu buňky pomocí plastových dílů vytvářených na 3D tiskárně. Chladicí potrubí bude z vněj ší strany tepelně zaizolované nízkoexpanzní pěnou, která i zpěvní potrubí kolem konvic. Stěny buňky budou zakryté vhodnými kryty. V buňce bude tak otvor pouze pro vstup a výstup sklenice a ve dně odpadní otvor pro případný únik tekutiny.

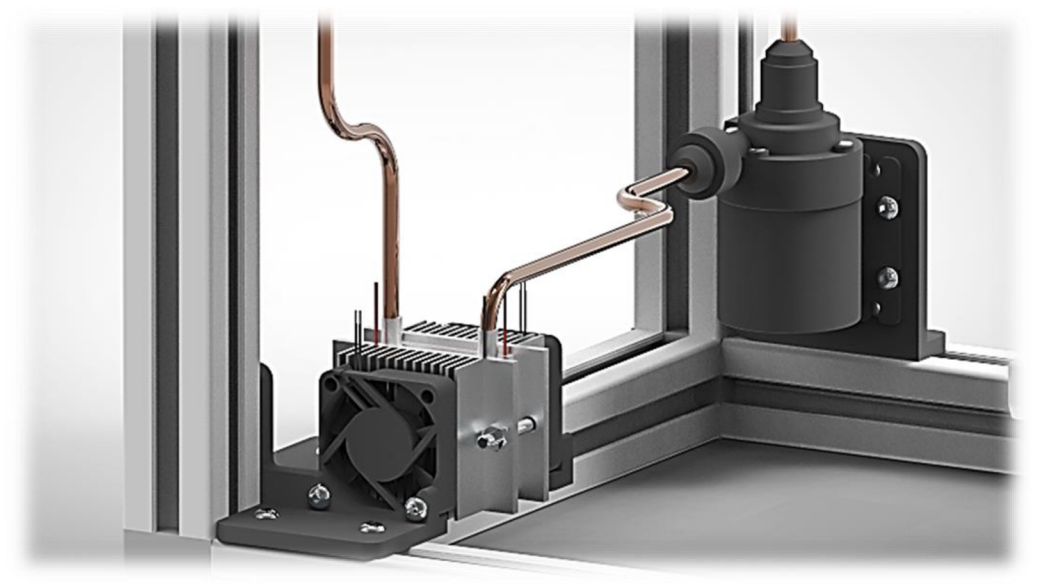

**Obrázek 17 - Detail chladicího boxu a čerpadla** 

Ve středu dna konvičky je vytvořen otvor pro vývod tekutiny. Náš průtok bude způsoben pouze samospádem a gravitací, takže velikost průtoku bude možné regulovat pouze ventilem, který bude připojen na potrubí za konvičkou. Ventil má pouze 2 stavy, a to zavřeno či otevřeno. Tato cesta tekutiny je použita u každé z konvic, tj. celkem 4 ventily. Vyústění každého ventilu míří skrz potrubí rovnou do připravené sklenice.

Sklenice musí být umístěna co nejvíce u kraje stěny buňky. Je to z důvodu krátkého výsuvu ramene aktuálního manipulátoru a také, aby robot nemusel složitě zajíždět až doprostřed prostoru buňky. Množství tekutiny ve sklenici bude počítáno pomocí vážení sklenice s nápojem díky nosníku s tenzometrem. Před započetím čepování se bude muset zvážit sklenice při vstupu, tato hodnota se bude brát jako počáteční, a až poté začít vážit při procesu čepování. Kovový nosník s tenzometrem má rozměr 12,7x12,7x80 mm aje umístěn mezi plastový držák a stůl pro sklenici. Plocha pro sklenici je koncipována tak, že prostor pro sklenici je ohraničen vystouplým rámečkem pro dosednutí sklenice na správné místo. Tyto části budou spojené skrz otvory v nosníku s tenzometrem k sobě a vytvoří tak pevný stůl pro sklenici. V prostoru stolku pro sklenici bude umístěna čtečka NFC čipů, které budou jako nálepky připevněny zespodu na dně sklenice. V této NFC nálepce bude ukryta receptura nápoje pro danou sklenici.

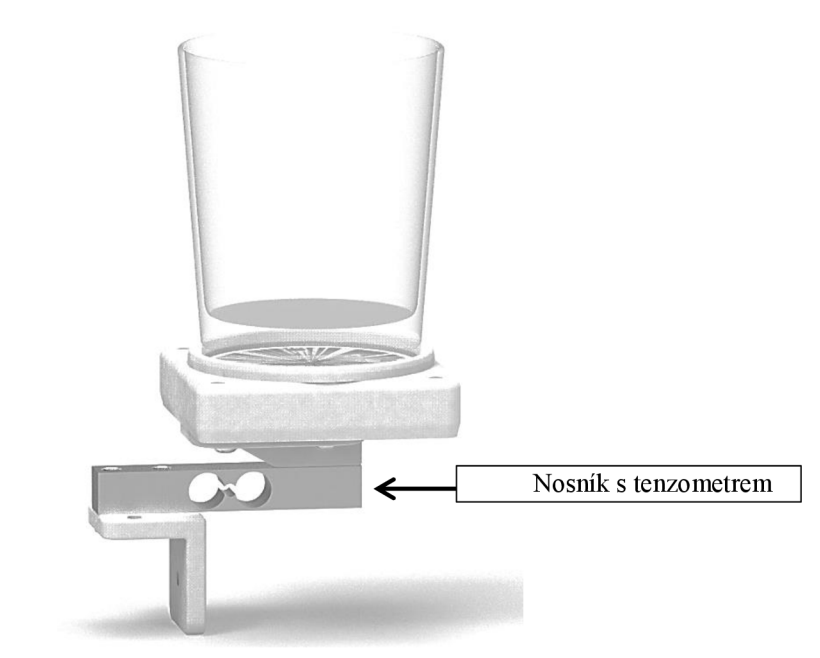

**Obrázek 18 - Detail držáku sklenice s tenzometrem** 

Na zadní straně buňky budou na DIN lištách umístěny veškeré řídicí komponenty jako PLC, HMI panel, zdroje napájení nebo převodník pro tenzometr a řízení signalizačního maj áčku umístěného na horní příčce buňky. Kabeláž bude vedena v kabelových žlabech uchycených na rámu buňky.

### **3.2.1 Ventil**

V původním plánu byly elektromagnetické solenoidní ventily, které mají bohužel tu vlastnost, že k otevření membrány po sepnutí elektromagnetu potřebují určitý tlak tekutiny. V konstrukci buňky s nealkoholickými nápoji je ovšem průtok tekutiny zajištěn samospádem a potřebný tlak se zde z tak malé výšky nedokáže vytvořit. Proto jako náhradní a finální variantu byly zvoleny ventily s jiným principem funkce, které nepotřebují žádný tlak pro otevření a tekutina tak může protékat ihned pro sepnutí ventilu.

#### **3.2.2 Tenzometr**

Tenzometr je senzor určený k měření povrchového napětí materiálu, s nímž je pevně spojen. K měření povrchového napětí se využívá změna průřezu u elektrického vodiče, který je současně s povrchem materiálu deformován. Odpor R  $[\Omega]$  každého vodiče je závislý na jeho průřezu S [mm²], délce l [m] a měrném odporu  $\rho$  [ $\Omega$ mm $^2$ m $^{-1}$ ]:

$$
R = \rho \cdot \frac{l}{S} [\Omega] \tag{3.1}
$$

Změnou délky vodiče (deformací tenzometru v tahu) se mění odpor vodiče. Ten je měřitelný a dá se využít jako senzor napětí na povrchu materiálu. [14]

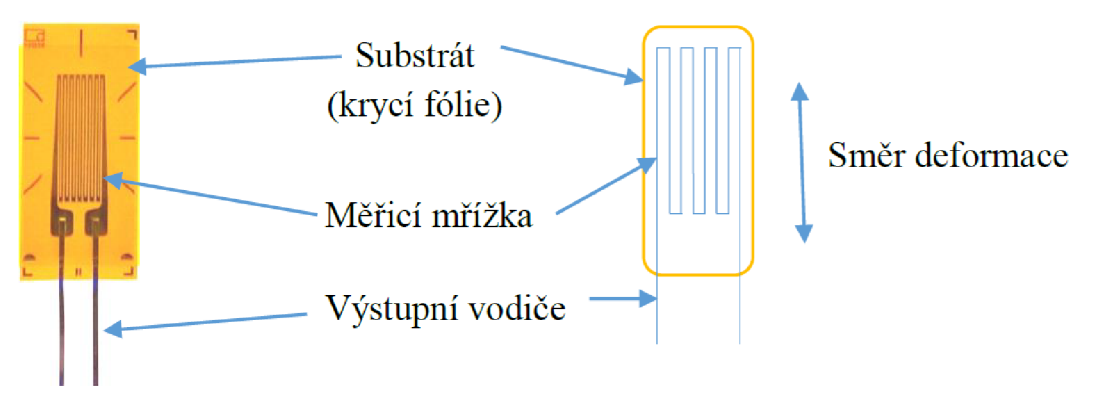

**Obrázek 19 - Popis lineárního fóliového tenzometru [14]** 

### **3.2.2.1 Typické zapojení tenzometru**

Zapojení tenzometrů je nejčastěji provedeno do tzv. Wheatstoneova můstku viz obrázek 20, kde je naznačen princip zapojení.

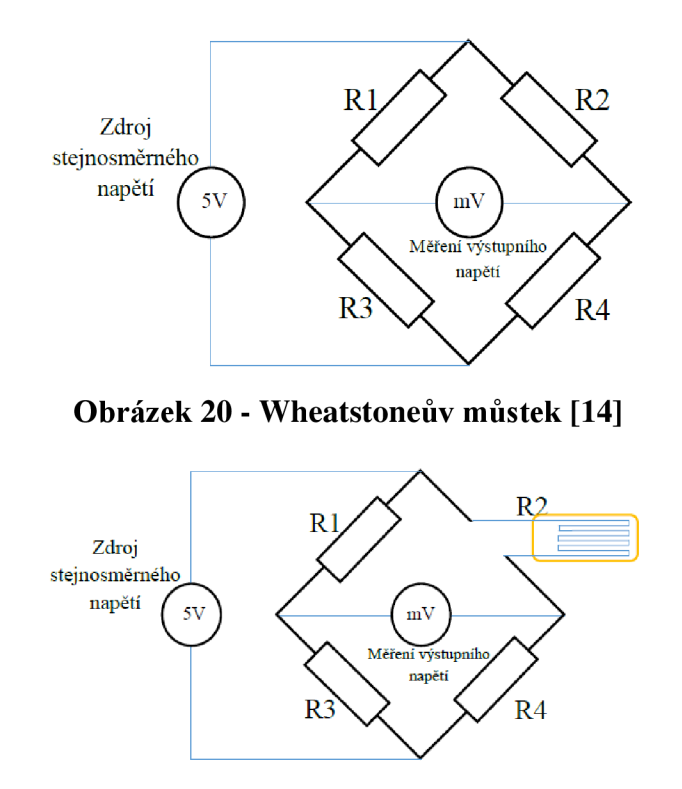

**Obrázek 21 - Základní zapojení tenzometru do můstku [14]** 

Obrázek 21 ukazuje jedno ze základních zapojení tenzometru do můstku, z důvodu nízké citlivosti a chybějící teplotní kompenzace se nepoužívá.

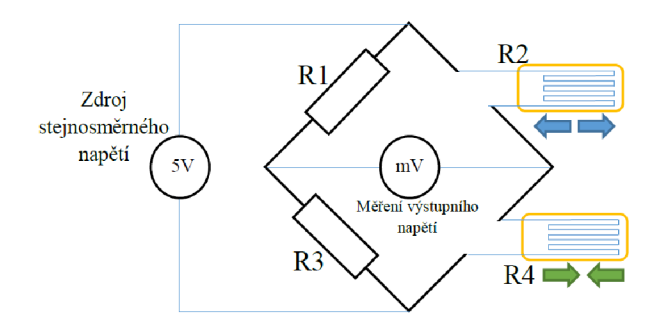

**Obrázek 22 - Poloviční tenzometrický můstek [14]** 

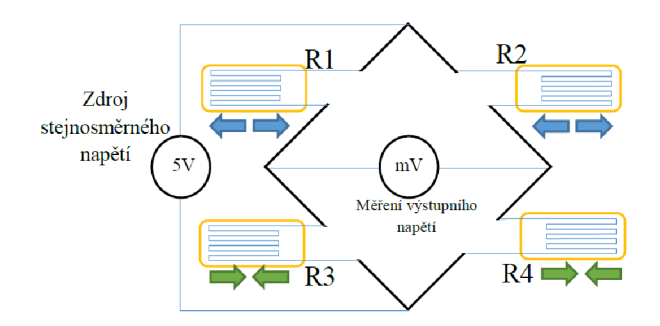

**Obrázek 23 - Plný tenzometrický můstek - s teplotní kompenzací [14]** 

Obrázky 22 a 23 ukazují nejčastěji používaná zapojení z praxe. Poloviční můstek je dostatečně citlivý pro přesná měření v krátkodobém horizontu (do 30 vteřin), proto se využívá zejména při kontrolních měřeních. Plný můstek je vhodný pro dlouhodobá měření, není ovlivněn změnami teploty v okolí. [14]

#### **3.2.2.2 Zpracování výstupního signálu**

Výstup z měřícího můstku (tenzometru) je v jednotkách mV. Pro mnoho měřicích přístrojů je tato úroveň příliš nízká. Proto je výstup z můstku vždy zesílen pomocí zesilovačů k tomu určených. Zpracovaný signál za zesilovačem už lze různě upravit podle potřeby. Úroveň napětí se pak pohybuje již ve voltech, např.  $\pm 10$  V (v našem případě 0-10 V). Takto upravený signál již lze měřit voltmetrem nebo analogovým vstupem PLC.

#### **3.2.2.3 Napěťový zesilovač pro tenzometr**

Jelikož výstupní napětí tenzometru je v řádech mV, je nutné napětí zesílit pro měřicí přístroje do jednotek voltů. Jako nejjednodušší řešení je použití operačního zesilovače. Byl použit OZ typu TL072 v zapojení jako rozdílový zesilovač.

Toto zapojení se nejčastěji používá pro sledování dvou napěťových signálů s velmi málo odlišnými hodnotami napětí, výstupní napětí je pak úměrné rozdílu napětí na vstupech (OZ zesiluje rozdíl obou vstupních napětí). Invertující zesilovač zesiluje napětí

U1 a neinvertující zesilovač zesiluje U2. Má-li diferenční zesilovač skutečně zesilovat jen rozdílové napětí, musí se dodržet následující podmínka: [14]

$$
\frac{R2}{R1} = \frac{R4}{R3} \qquad \qquad [-]
$$
 (3.2)

To znamená, že dvojice odporu R2 a R1 musí být ve stejném poměru jako R4 a R3. Velmi záleží na tom, aby použité rezistory byly přesné. Výstupní napětí UO je dáno vztahem: [14]

$$
U_{OUT} = \frac{R2}{R1} \cdot (U_{IN} - U_{IN})
$$
 [V] (3.3)

Ve schématu jsou použity jednak pevné rezistory, které nám dávají zesílení cca 680 a jednak víceotáčkové trimry, na kterých si můžeme nastavit jiné, námi požadované, zesílení. Pomocí jumperů si vybereme, zda chceme použít rezistory nebo trimry. Při použití trimrů je nutné zachovat podmínku rovnosti poměru obou dvojic rezistorů tzn:

$$
\frac{R6}{R5} = \frac{R8}{R7} \qquad \qquad [-]
$$
\n
$$
(3.4)
$$

Pomocí použitých trimrů lze dosáhnout teoreticky nekonečného zesílení. Jsme ovšem limitování napájecím napětím. Proto je zesílení nastaveno na cca 1000, tím pádem ze vstupních 10 mV bude 10 V na výstupu.

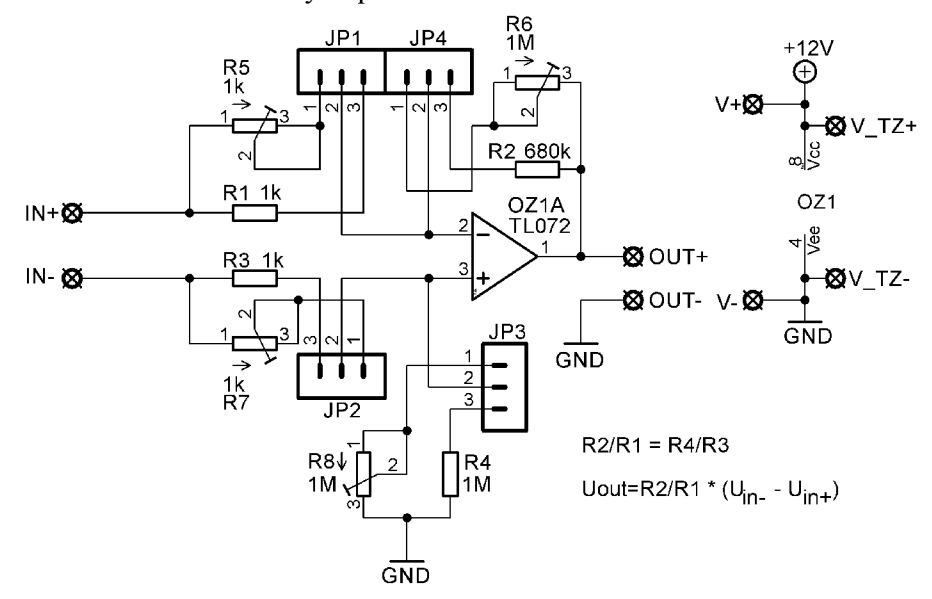

**Obrázek 24 - Schéma zapojení zesilovače s OZ** 

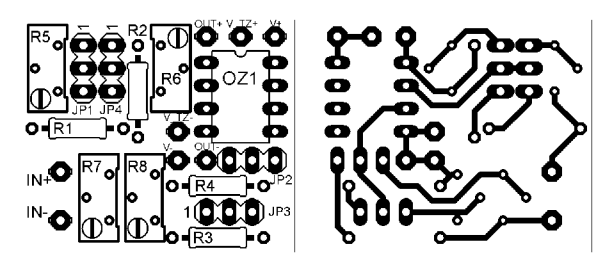

Obrázek 25 - Osazená deska zesilovače a DPS k zesilovači

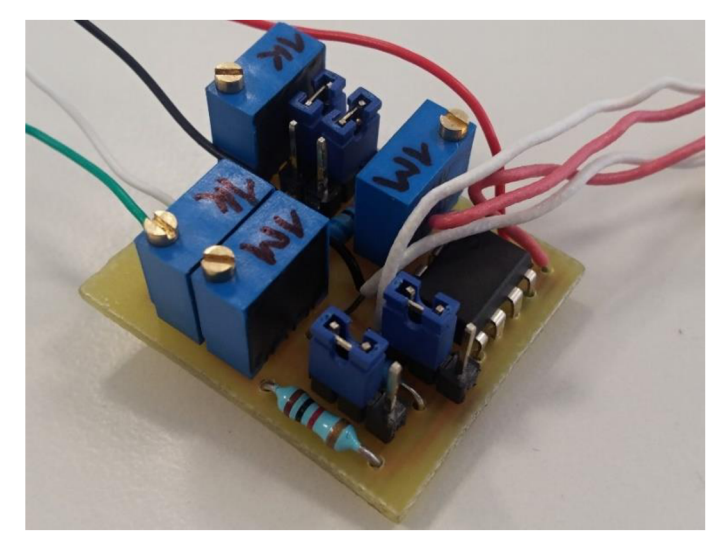

**Obrázek 26 - Osazený a otestovaný zesilovač s OZ** 

Použitý tenzometr má 4 vodiče. Červená je kladný vodič napájení, černá záporný vodič napájení, zelená je kladný vodič výstupního napětí a bílá je záporný vodič výstupního napětí. Výrobce neuvádí vnitřní zapojení tenzometru, ale lze očekávat, že to bude jedno z klasických zapojení pro tenzometry ve Wheatstoneově můstku s určitou formou kompenzace. Napájecí napětí je možné v rozsahu 3-12 V a maximální 15 V. Výstupní napětí závisí na vstupním tak, že kolik voltů máme napájení, tolik milivoltů máme výstup. (Napájecí napětí 12 V, maximální výstupní napětí 12 mV, tolerance 0,15 m V) Aby bylo výstupní napětí kladné, je nutné zapojit správně napájecí kabely a bílý kabel tenzometru na vstup IN+ a zelený kabel na vstup IN-.

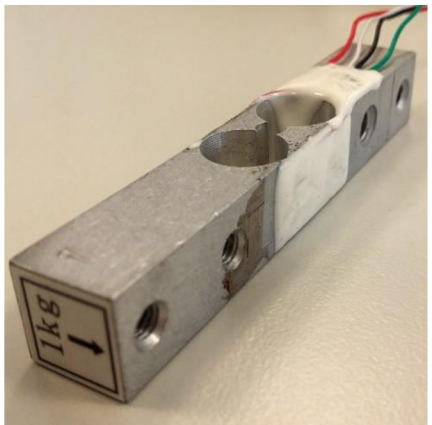

**Obrázek 27 - Použitý tenzometr** 

## **3.3 Konstrukce buňky s drtičem ledu**

Buňka s drtičem ledu bude obsahovat zásobník kostek ledu s drtičem. Rozměry a konstrukční řešení buňky je stejné jako u předchozí buňky, a to hliníkový rám o rozměrech 330x330x550 mm a vnitřních rozměrech 270x270x490 mm.

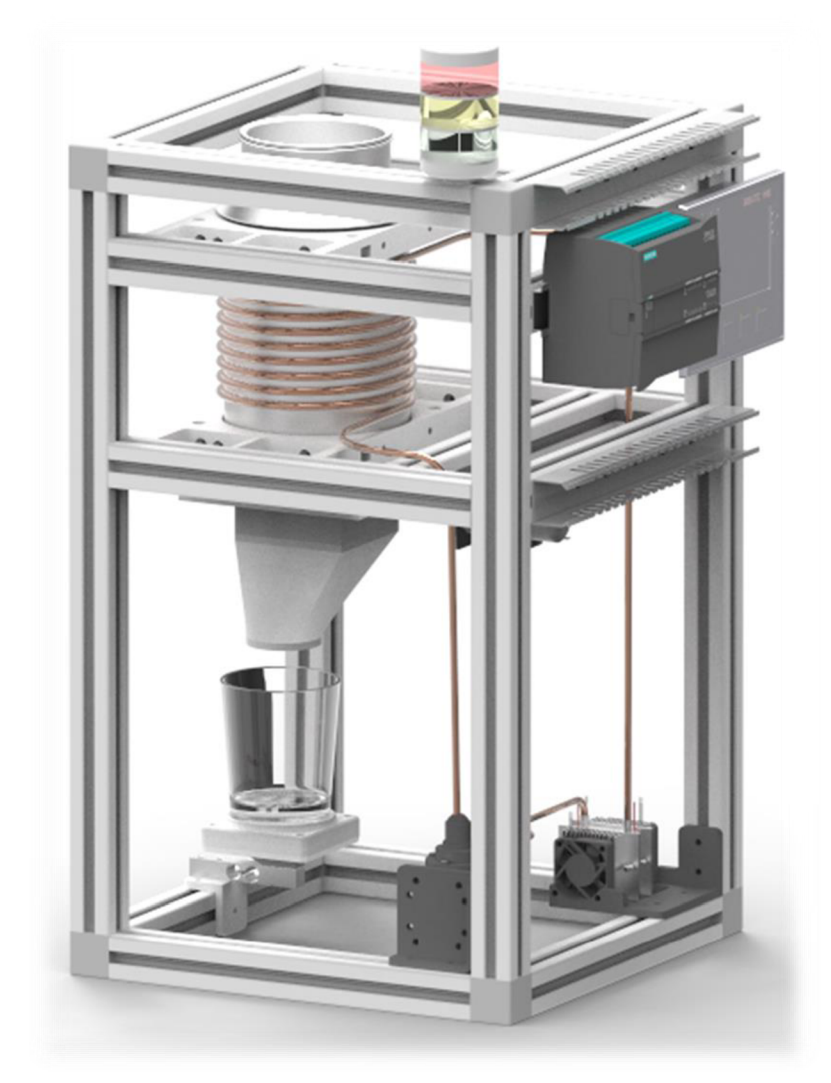

**Obrázek 28 - Model buňky drtiče ledu** 

V horní části bude uchycena stejná nebo větší konvička jako u buňky s nealkoholickými nápoji jako zásobník kostek ledu. Uchycení zásobníku bude podobné jako u předchozí buňky jen s rozdílem, že zde bude konvička jen jedna. V horní části je použit stejný držák na konvičky a po stranách má mezikus, který zajistí umístění konvičky ve středu buňky. Veškeré komponenty jsem kreslil opět v programu Solid Edge ST10 a snažil se o co nejjednodušší konstrukci hodící se pro uchycení krámu buňky. Pod zásobníkem ledu se nachází již samotná drtící část inspirovaná reálným ručním drtičem ledu.

Tento ruční drtič bude zakoupen a bude z něj odstraněna horní část (násep ledu) a spodní část (zásobník nadrceného ledu). Zůstane tak samotná drticí část, kterou jsem si také nakreslil, aby byl model kompletní (Obrázek 29). K této ruční drticí části bude připojen krokový motor pravděpodobně typu NEMA 17, nebo stejnosměrný motor s převodovkou. Je třeba vyzkoušet, jak velká síla bude potřeba pro rozumnou rychlost drcení ledu. Vhodné by bylo, když by se drticí kotouče otáčely pomaleji a měly velkou sílu. Lépe by se tak řídilo množství ledu, které si zákazník přeje.

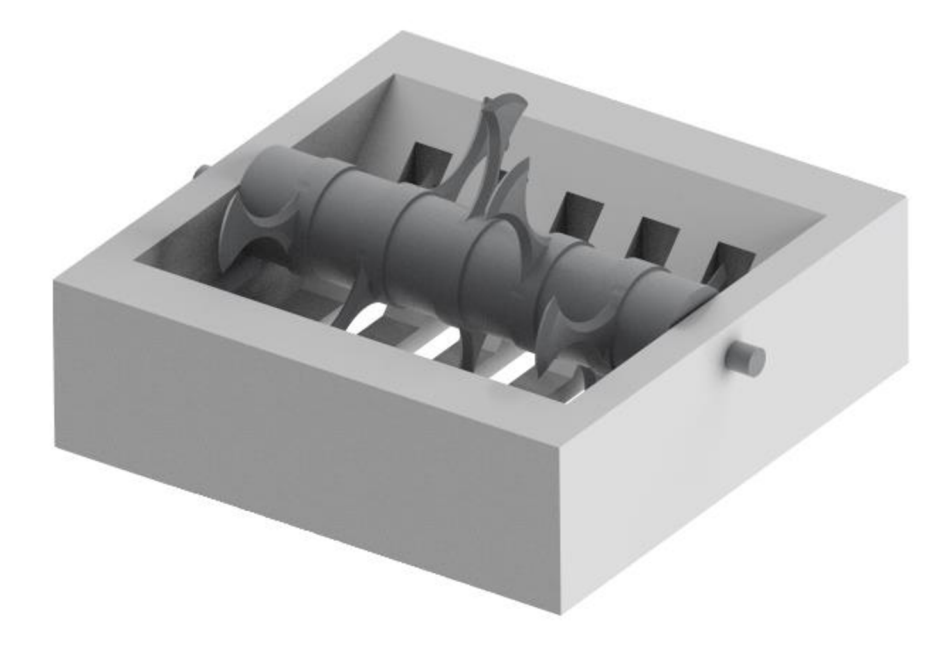

**Obrázek 29 - Model drticí části drtiče ledu** 

Pod drticí části bude trychtýř pro nasměrování nadrceného ledu do připravené sklenice. Tvar trychtýře je lehce zešikma, aby byl led nasměrován přímo do sklenice. Podstavec s držákem pro sklenici včetně nosníku s tenzometrem mají stejnou polohu i funkci jako v buňce s konvičkami. ZNFC čipu se přečte tentokrát množství požadovaného ledu. Aby kostky ledu v zásobníku vydržely studené a tuhé, teplota zde musí být nižší než u buňky s konvičkami, takže výkon chladicího boxu bude muset být větší a tepelná izolace buňky kvalitnější.

Na zadní straně buňky budou opět na DIN lištách umístěny veškeré řídicí komponenty jako PLC, HMI panel, zdroje napájení nebo převodník pro tenzometr a řízení signalizačního majáčku umístěného na horní příčce buňky. Kabeláž bude vedena v kabelových žlabech uchycených na rámu buňky.

## **3.4 Tvorba simulace**

Vytvořené modely buněk budou vloženy do Process Simulate, kde se s nimi bude pracovat jako s objekty, na kterých se budou tvořit potřebné simulace. Jelikož simulace toku tekutin a padání kousků ledu není moc zajímavá, tato práce se soustředí zejména na konstrukci a řízení buněk a modely vytvořené v této práci budou použity pro simulaci celkové konstrukce barmanského pracoviště a budou součástí jiné závěrečné práce.

U buňky s konvičkami půjde zejména o simulaci toku tekutiny, která bude v případě potřeby nahrazena pro zjednodušení simulace sypkým materiálem. Cesta tekutiny je dána modelem. Jedinou překážkou v cestě toku daného nápoje je ventil s polohou otevřeno nebo zavřeno. Na základě polohy tohoto ventilu se spustí tok nápoje. Ventil bude ovládán binárním signálem 0=zavřeno, 1=otevřeno. Buňka má 4 konvice, takže u každé se musí hlídat a simulovat výška hladiny a popřípadě vydat požadavek na doplnění daného nápoje. Množství tekutiny, která vyteče, se zjistí z váhy sklenice zjištěné pomocí tenzometru.

Buňka drtiče ledu bude mít chlazený zásobník kostek ledu, které nepropadnou malými otvory drtící části. Drtící část obsahuje sadu nožů uchycených k ose, která bude poháněná krokovým nebo stejnosměrným motorem s převodovkou. Tyto nože rozdrtí kostky ledu na menší části a ty skrz malé otvory propadnou do trychtýře, který je nasměruje do připravené sklenice. Množství ledu ve sklenici se bude odvíjet od váhy sklenice zjištěné pomocí nosníku s tenzometrem.

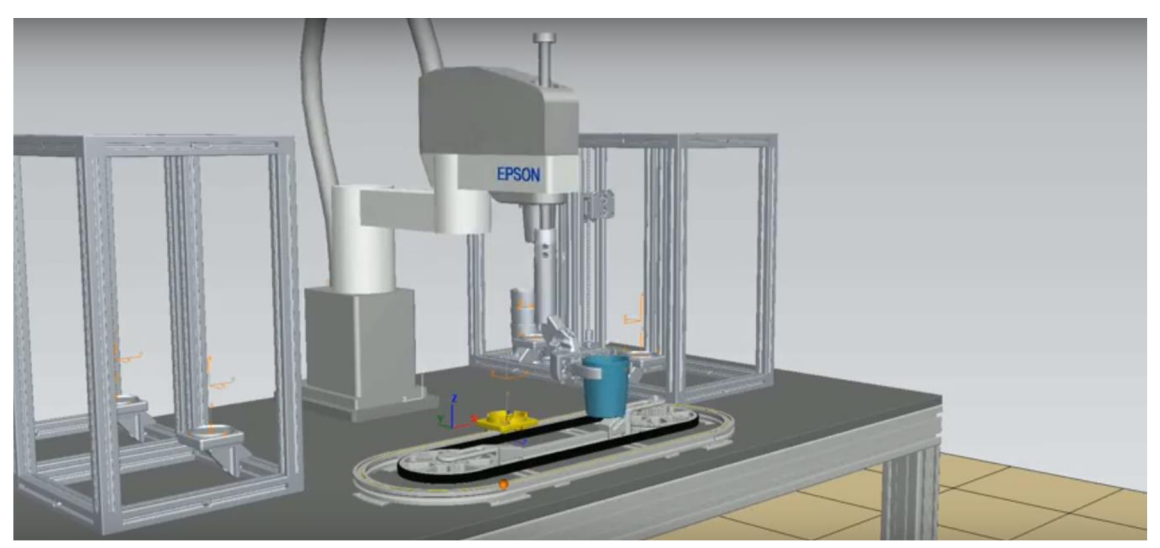

**Obrázek 30 - Simulace pohybů manipulátoru** 

#### **3.5 Popis principu řízení**

Každá buňka bude mít vlastní PLC, a tudíž i samostatný program. Řízení jednotlivých buněk bude probíhat buď automaticky z nadřazeného systému nebo manuálně. Nadřazený program bude přidělovat úkoly jednotlivým procesním místům. Buňka jako taková může pracovat i jako samostatný celek bez nadřazeného systému v manuálním režimu. To, zda se buňka nachází v manuálním nebo automatickém režimu se volí na HMI panelu přepnutím do MAN nebo AUT.

Program pro buňku s konvičkami v automatickém režimu bude vypadat zhruba takto. Buňka dává svému okolí najevo v jakém je stavu, pokud je ve stavu "ready", je připravena pro přijetí sklenice a zahájení výčepu. Potom, co manipulátor vloží sklenici do buňky, se stav buňky změní na stav "busy" a z NFC čipu přilepeného na dně sklenice se přečte kód, kde je uložena receptura nápoje pro danou sklenici. Buňka si z receptury vezme to, co může vykonat, tj. množství každého ze 4 nealkoholických nápojů a začne výčep. Množství tekutiny bude počítáno z váhy sklenice položené na nosníku s tenzometrem. Po načepování požadovaného množství všech nápojů se nadřazené aplikaci pošle signál, že je sklenice naplněna a aktuální úkol buňky splněn a stav buňky se změní na "done". Jednotlivé stavy buňky bude zobrazovat i indikační majáček, kdy zelená bude stav "ready", oranžová stav "done", blikající oranžová stav "busy" a červená signál o chybě.

Hladina tekutiny v každé konvici je měřena ultrazvukovým snímačem. V případě potřeby se vydá pokyn nadřazené aplikaci a obsluze pro doplnění daného nápoje. Co se týče tenzometru tak je zapojený do Wheatstonova můstku a poté přes zesilovač na analogový vstup u PLC (viz kapitola 3.2.2.3). Nápoje v buňce jsou chlazené a kontroluje se teplota každého nápoje a teplota u chladicího bloku. Chlazení je řešené pomocí bloku s Peltierovými termočlánky a chladiči s ventilátory (viz Obrázek 17).

Program pro manuální režim buňky s nealkoholickými nápoji slouží pro samostatnou funkci buňky bez nadřazeného systému a je následující. Po přepnutí do manuálního režimu na úvodní obrazovce (MAN), můžeme buď zvolit recepturu z NFC čipu na sklenici nebo ručně navolit kolik jakého nápoje chceme načepovat. Stav buňky se změní na "busy" po přistavení sklenice. Kapacita sklenice je omezená a je programově ošetřeno, že se nemůže načepovat více než sklenice dovolí. Předtím, než potvrdíme naši volbu je nutné programu říct, že jsme položili sklenici na stůl a stiskem tlačítka "TARE" vynulovat hodnotu hmotnosti. Tato operace odečte předem uloženou hmotnost sklenice a program tak pozná, zda je sklenice prázdná, nebo je v ní již určité množství tekutiny. Jakmile dokončíme volbu, můžeme stisknout tlačítko "START" pro výčep navolených nápojů. Po dokončení výčepu se změní stav buňky na "done" a proces je ukončen. Stav se změní na "ready" po odejmutí sklenice z buňky. Kdykoli, během výčepu můžeme čepování přerušit stiskem tlačítka "STOP". Buňka ukončí dávkování nápojů a její stav se změní na "done". Po odejmutí sklenice se může celý proces opakovat. Stavový diagram buňky je zobrazen v příloze 1.

Program pro buňku drtiče ledu bude v základě stejný. Opět bude možné pracovat v manuálním nebo automatickém režimu (přepínač MAN/AUT). Stavy buňky jsou signalizovány stejnými příznaky (ready, busy, done) a barvami jako u buňky s nealkoholickými nápoji. V automatickém režimu se z NFC čipu zjistí požadované množství ledu a začne drcení. Motor se musí otáčet tak rychle, aby drtící část měla dost síly, ale na druhou stranu tak pomalu, aby tenzometr stíhal vážit množství ledové tříště padající do sklenice. Rychlost motoru se odladí během testovací fáze drtiče ledu. Po nadrcení požadovaného množství ledu se motor zastaví a stav buňky se změní na "done". Množství kostek ledu v zásobníku bude snímáno opět ultrazvukovým senzorem. Množství kostek ledu lze přirovnat k hladině tekutiny. Při nízkém množství ledu, vyšle buňka požadavek na doplnění. V manuálním režimu si uživatel zvolí množství ledu v gramech. Stiskem tlačítka "TARE" zjistí volný prostor ve sklenici a tlačítkem "START" se drcení spustí.

## **3.6 HMI panel**

H MI panel slouží jako uživatelské rozhraní a poskytuje veškeré informace o buňce. Typ použitého HMI je SIEMENS KTP400 Basic (6AV2 123-2DB03-0AX0), který disponuje 4" TFT displejem o 65536 barvách a rozlišení 480x272 pixelů, jeho napájecí napětí je 24 V a s PLC komunikuje přes Profinet. Program obsahuje 6 obrazovek a všechny texty jsou v anglickém i českém jazyce. Jazyky lze jednoduše přepínat tlačítky ve stylu vlajek CZ a EN.

## **3.6.1 Obrazovky**

Obrazovky jsou organizované tak, že z Root Screenu (úvodní obrazovky) se lze dostat do všech ostatních a z nich zase zpět na úvodní obrazovku. Přístup na obrazovku Service je podmíněn přihlášením Admina. Přihlašovací údaje jsou login: **admin** a heslo: **12345.** 

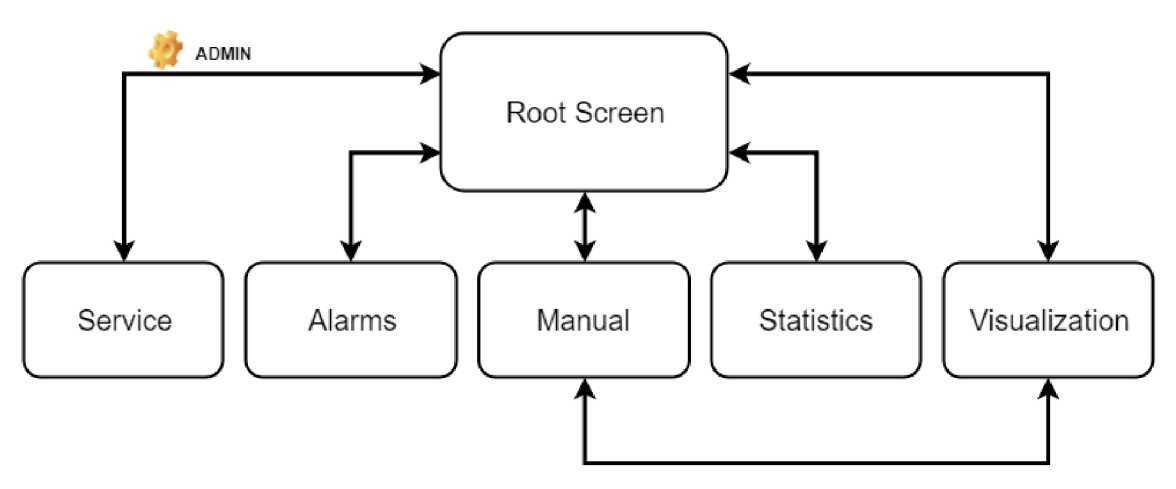

**Obrázek 31 - Schéma návaznosti obrazovek v HMI** 

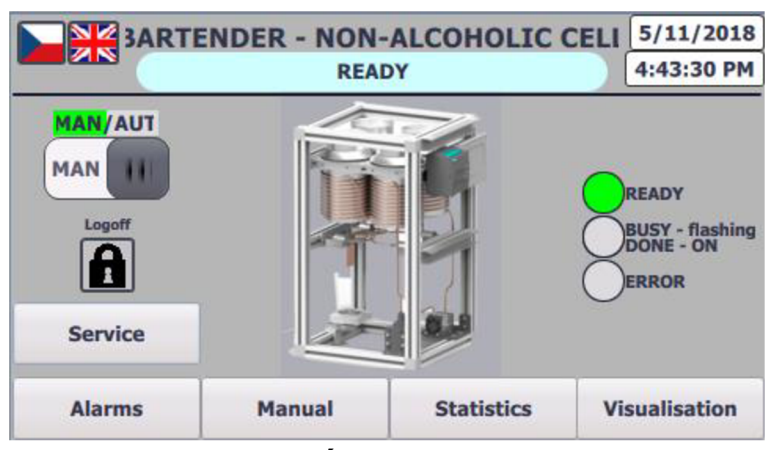

**Obrázek 32 - Úvodní obrazovka HMI** 

Na úvodní obrazovce je v horní části volba jazyka (CZ nebo EN), název dané buňky, stavový řádek, kde můžeme sledovat aktuální informace o průběhu programu a případné varování například o docházejícím nápoji a v pravém horním rohu datum a čas. Tato úvodní lišta je na většině obrazovek stejná. V prostoru pod touto lištou se nachází ilustrační obrázek konkrétní buňky, přepínání manuálního a automatického režimu, tlačítka pro přístup na další obrazovky, kdy tlačítko Service je podmíněno přihlášením Admina. V levé části obrazovky je ikona zámečku pro odhlášení admina dříve než po uběhnutí času pro automatické odhlášení, který je 10 minut. Vpravo jsou 3 indikační kontrolky, které odpovídají reálnému majáku umístěném na buňce. Zelená odpovídá stavu "Ready", svíticí oranžová stavu "Done", blikající oranžová stavu "Busy" a červená značí chybu.

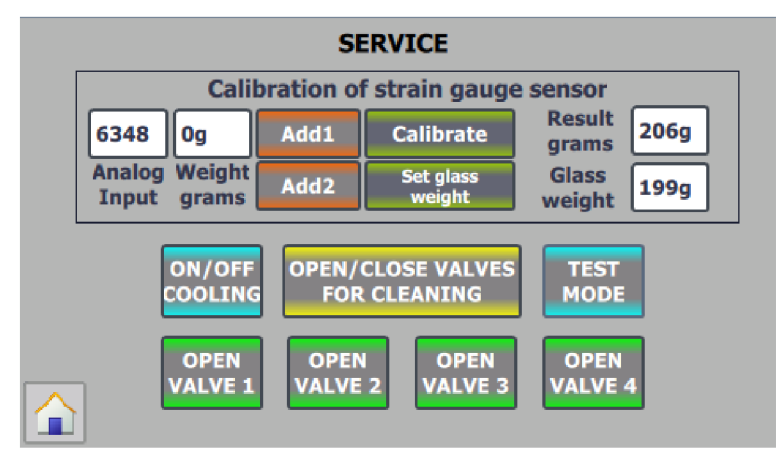

**Obrázek 33 - Servisní obrazovka HMI** 

Servisní obrazovka slouží pro kalibraci tenzometru (Viz kapitola 3.6.2), nastavení váhy sklenice, zapnutí/vypnutí chlazení, otevření všech ventilů pro průplach konvic a vyčištění potrubí nebo otevření jednotlivých ventilů pro otestování funkčnosti. Tlačítkem "Test mode" zapneme některé z funkcí pro testovací režim, například tlačítko "Glass" na obrazovce pro manuální ovládání se v tom to režimu objeví. Jinak je zneviditelněno.

Na obrazovce alarmů máme přehled o aktivních alarmech i jejich historii.

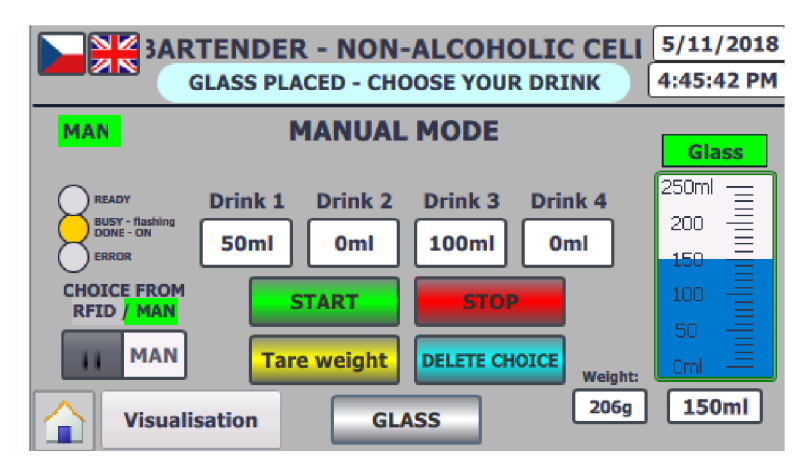

**Obrázek 34 - Obrazovka HMI pro manuální ovládání** 

Obrazovka "Manual" slouží k obsluze buňky v manuálním režimu. Pokud jsme buňku přepnuli do "MAN", vlevo pod úvodní lištou je nápis "MAN" se zeleným podsvícením. Pokud jsme v automatickém režimu, nápis "MAN" je podsvícen červenou barvou, která problikává a značí nám, že nejsme ve správném režimu pro manuální obsluhu. Pod nápisem "MAN" jsou stavové kontrolky. Uprostřed obrazovky máme 4 pole, každé pro množství jednoho ze 4 nápojů. Před zadáváním požadovaného objemu je vhodné váhu vynulovat a zjistit tak, zda se již nenachází nějaká tekutina v přistavené sklenici. Od celkové vážené hmotnosti se odečte hmotnost sklenice a zůstane tak hodnota jen toho co je ve sklenici. Přítomnost sklenice je znázorněna zeleně podsvíceným nápisem "Glass" nad bargrafem. Ihned po navolení množství, vidíme v bargrafu v pravé části, jak moc je sklenice zaplněna a stejná hodnota je číselně zobrazena pod ním. Je ošetřeno, že nemůžeme navolit větší množství, než sklenice dokáže pojmout. Objem sklenice je stanoven na 250ml. Pokud zadáme větší množství, objeví se varování, že musíme zadat menší množství a program nám nedovolí odstartovat výčep. Pokud jsme sklenici vynulovali a zadali správné množství nápojů, objeví se tlačítka "START" a "STOP". Tlačítkem "START" spustíme program pro výčep navolených nápojů a tlačítkem "STOP" výčep zastavíme. Tlačítkem "Delete choice" vymažeme volbu a můžeme zadávat znovu od nulových hodnot. Z obrazovky manuálního režimu se můžeme přepínat do obrazovky vizualizace a zpět.

Na obrazovce "Statistiky" můžeme spíše pro zajímavost sledovat celkové vyčepované množství jednotlivých nápojů.

Obrazovka vizualizace nabízí celkový přehled nad buňkou. V horní části obrazovky je tradiční úvodní lišta. Díky ultrazvukovým snímačům můžeme vidět hladinu každého tanku jednak na bargrafu a jednak jako číselnou hodnotu v mililitrech. Dále teplotu každého tanku a to, zdaje příslušný ventil pro daný nápoj otevřen nebo zavřen. Pokud je otevřen, nápis "Valve 1-4" je podsvícen zeleně. V pravé části jsou opět stavové kontrolky, pod nimi tlačítko pro přepnutí do obrazovky manuálního režimu, dále teplota v chladicím bloku a to, zdaje chlazení zapnuté a nakonec hmotnost položená na stolku pro sklenici a kontrolka přítomnosti sklenice.

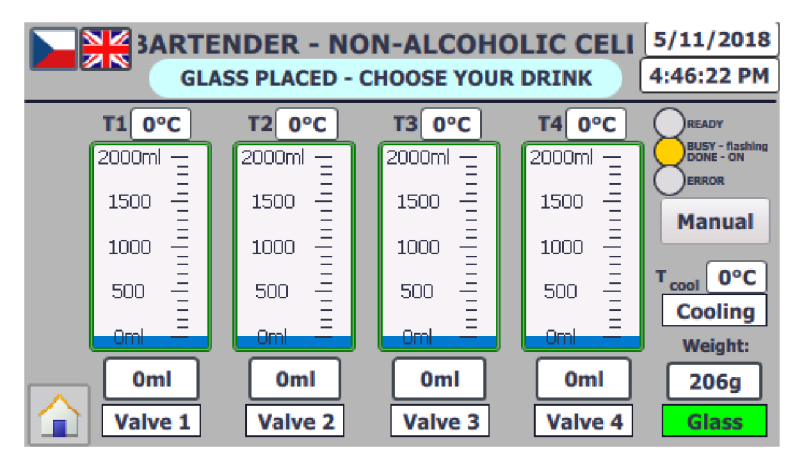

**Obrázek 35 - Vizualizační obrazovka buňky s nealkoholickými nápoji** 

## **3.6.2 Kalibrace tenzometru**

Kalibrace tenzometru se provádí na obrazovce *Service* (Obrázek 33) pomocí tlačítek *addl, add2* a *Calibrate.* V poli *Analog Input* vidíme aktuální hodnotu Analogového vstupu a do vedlejšího pole *Weight Grams* napíšeme hodnotu závaží, které zatěžuje tenzometr. Pro kalibraci jsou nutné 2 body, ze kterých se spočítá rovnice pro přímku. Výpočty viz Rovnice **(3.5),(3.6),(3.7)** a graf přímky viz *Graf 1* níže. Body se přidávají stiskem tlačítek *Addl* a *Add2* a nezáleží, zda má první bod větší hodnotu než druhý nebo naopak. Program si body porovná a případně otočí jejich pořadí. Po zadání obou kalibračních bodů, stiskneme *Calibrate.* Provede se výpočet a v poli *Result grams* ihned vidíme výsledek výpočtu v gramech. Můžeme otestovat jiná závaží a zkontrolovat shodu výpočtu se závažím a případně kalibraci provést ještě jednou. Nelinearita tenzometru je podle specifikace výrobce asi 0,03 %, takže když jej považujeme za lineární a přepočet děláme přímkou, je to malá a pro naši aplikaci přijatelná chyba. Aby se předešlo přetečení některé z hodnot při výpočtu zatížení, je proměnná, do které se zapisuje analogová hodnota limitovaná zdola hodnotou 4200, což odpovídá zhruba nulovému zatížení a shora limitovaná hodnotou 25000. Samotný výsledek v gramech je limitován zdola 0 a shora 2000. Předpokládá se, že méně jak 0 g nenaměříme a více jak 2000 g také ne. Součástí kalibrace je také zvážení sklenice a uložení hmotnosti sklenice do paměti. Tato hmotnost slouží pro vynulování a vážení jen čepované tekutiny. Na tenzometr položíme sklenici a stiskneme *Set glass weight.* V poli *glass weight* se zobrazí uložená hmotnost sklenice v gramech. Hodnoty kalibrace, kalibračních hodnot a hmotnost sklenice zůstávají v PLC uloženy i po vypnutí.

$$
y = \frac{x}{k} - q \qquad \text{[g]}
$$
 (3.5)

$$
k = \frac{Analog_{value1} - Analog_{value2}}{Váha_{gramy1} - Váha_{gramy2}} \qquad \qquad [-]
$$
 (3.6)

Koeficient "k" se spočítá tak, že se v čitateli zlomku odečte větší analogová hodnota od menší a podělí se rozdílem závaží v gramech.

$$
q = \frac{Analog value}{k} - Váha_{gramy} \qquad [-]
$$
 (3.7)

Koeficient "q" se spočítá podělením jedné z analogových hodnot koeficientem "k" a odečtením příslušné váhy v gramech od tohoto podílu.

- "y" je výsledná hodnota v gramech  $\overline{a}$
- "x" je vstupní analogová hodnota
- "k" je koeficient rovnice přímky
- "q" je koeficient rovnice přímky
- "Analog\_value 1,2" jsou hodnoty analogového vstupu pro kalibraci
- "Váha\_gramy 1,2" jsou hodnoty závaží na tenzometru pro kalibraci

Výpočet přímky pro tenzometr pomocí následujících kalibračních hodnot:

**Tabulka 2 - Ukázkové kalibrační hodnoty pro tenzometr** 

| Analogová hodnota [-] | Závaží o hmotnosti [g] |
|-----------------------|------------------------|
| 4300                  |                        |
| 14710                 |                        |

$$
k = \frac{\text{Analog}_{\text{value1}} - \text{Analog}_{\text{value2}}}{\text{Váha}_{\text{gram}y1} - \text{Váha}_{\text{gram}y2}} = \frac{14710 - 4300}{575 - 0} = \frac{10410}{575} 18,1
$$
 [-] (3.8)

$$
q = \frac{Analog_{value}}{k} - Váha_{gramy} = \frac{14710}{18,1} - 575 = 237,7
$$
 [-] (3.9)

$$
y = \frac{x}{k} - q \implies y = \frac{x}{18,1} - 237,7 \quad [g] \tag{3.10}
$$

Přímka tenzometru podle rovnice (3.10) je zobrazena v příloze 4.

## **4. ZÁVĚR**

V práci jsem se zabýval částí projektu robotického manipulátoru sloužícího jako barman, konkrétně celým návrhem 2 procesních buněk od konstrukce až po reálnou tvorbu a virtuální zprovoznění. První buňka je dávkování 4 nealkoholických nápojů a druhá je drtič ledu.

Seznámil jsem se s dvěma hlavními programy, kterými jsou Solid Edge ST 10 a Process Simulate. V programu Solid Edge ST 10 jsem vytvářel kompletní konstrukční návrhy obou buněk. K virtuální simulaci modelu bude sloužit software Process Simulate, ve kterém se budou buňky simulovat až jako součást celkové konstrukce. V programu EPLAN jsem tvořil schémata zapojení obou buněk a programy pro PLC a HMI byly vytvářeny v prostředí TIA Portal.

V buňce s konvičkami jsem navrhl rozmístění jednotlivých komponent, kde jsem si většinu modelů kreslil sám. Držák pro jednotlivé konvičky a jeho uchycení do rámu konstrukce, přítlačný středový díl pro držák konvic, uchycení čerpadla a chladicího boxu jsou některé z těchto mnou tvořených modelů. Mnoho součástí se tisklo na školní 3D tiskárně. 3D tisk je levnou a kvalitní možností pro tvorbu jednoduchých, ale i komplikovanějších dílů.

Pro buňku drtiče ledu jsem vybral vhodný ruční drtič, který bude zakoupen a upraven pro potřeby našeho drtiče. K drtiči bude přidán motor, kterým se bude řídit drcení. Jako zásobník kostek ledu bude sloužit stejná konvička jako u buňky s nealkoholickými nápoji stejně jako stůl a umístění sklenice.

Nyní jsou hotové kompletní modely a návrhy celých buněk, konstrukce buňky s nealkoholickými nápoji je v polovině tvorby a pro buňku drtiče ledu je zatím hotový pouze návrh a rám buňky.

Program pro manuální režim PLC a HMI je hotový a odzkoušený v online simulačním režimu a program pro automatický režim je navržen a bude v základě podobný jako ten pro manuální režim.

Simulace chodu buňky bude součástí práce některého z kolegů, který vytvoří simulaci kompletní konstrukce obsahující veškeré komponenty. Na těchto ostatních částech projektu barmana pracují další kolegové.

## **Literatura**

- [1] Digitální továrna, systémy DF pro realizaci virtuálních výrobních procesů. System Online [online] časopis IT Systems 2007, IT CAD 3/2007 [cit. 2017-12-28]. Dostupné z: <http://www.svstemonline.cz/clankv/digitalni-tovarna.htm>
- [2] Digitální továrna. AXIOM TECH [online]. Zlín: AXIOM TECH, 2016 [cit. 2017-12-28]. Dostupné z: [https://www.axiomtech.cz/24751](https://www.axiomtech.cz/2475) -digitalni-tovarna
- [3] Tecnomatix. SOVA Digital [online] Bratislava SOVA Digital 2014 [cit. 2018-05-01]. Dostupné z: <http://www.sova.sk/sk/produkty/tecnomatix>
- [4] AXIOM TECH S. R. O. Virtual Commissioning pomáhá navrhovat robotické linky. Automa [online]. Děčín: Automa-časopis pro automatizační techniku, 2016, 21(5), 2 [cit. 2017-12-28]. ISSN 1210-9592. Dostupné z: [http://automa.cz/Aton/FileRepository/pdf a](http://automa.cz/Aton/FileRepository/pdf)rticles/54805.pdf
- [5] Digitální podnik: přínosy. Digital factory [online]. Plzeň: Západočeská univerzita, 2017 [cit. 2017-12-28]. Dostupné z: <https://www.digipod.zcu.cz/index.php/digitalni-tovarna/prinosy>
- [6] Virtuální zprovozňování strojů s pomocí Process Simulate. Konstruktér [online], Brno: Nová média, 2015 [cit. 2017-12-28]. Dostupné z: [https://www.konstrukter.cz/2015/01/30/virtualni-zprovoznovani-stroju-s-pomoci-process](https://www.konstrukter.cz/2015/01/30/virtualni-zprovoznovani-stroju-s-pomoci-process-)simulate/
- [7] Diplomová práce Model třídicí linky v systému Tecnomatix Process Simulate V UT Brno - FEKT [online] VUT BRNO FEKT - Bc. Michal Prokop 2017 [cit. 2018-05-01] <https://www.vutbr.cz/www>base/zav prace soubor verejne.php?file id=145342
- [8] Bakalářská práce Solid Edge Návrh konstrukce podvozku všesměrového mobilního robotu. VUT BRNO - FSI [online] VUT BRNO FSI - Ota Poul 2012 [cit. 2017-12-28]. Dostupné z: <https://www.vutbr.cz/www>base/zav prace soubor verejne.php?file id=54456
- [9] Solid Edge ST10: Utváření budoucnosti návrhu produktů. AXIOM TECH [online]. Zlín: AXIOM TECH, 2017 [cit. 2017-12-28]. Dostupné z: [https://www.axiomtech.cz/25834n-solid-edge-stl0-utvareni-budoucnosti-navrhu](https://www.axiomtech.cz/25834n-solid-edge-stl0-utvareni-budoucnosti-navrhu-)produktu
- [10] Významná vylepšení Solid Edge ST10. CAD [online]. Časopis CAD 2017 [cit. 2017-12-28]. Dostupné z: [https://www.cad.cz/aktualitv/77-aktualitv/7973](https://www.cad.cz/aktualitv/77-aktualitv/7973-) vyznamna-vylepseni-solid-edge-stlQ.html
- [11] HRUŠKA, Jan. Projektování v systému EPLAN P8. Vysoká škola báňská Technická univerzita Ostrava. Fakulta elektrotechniky a informatiky, 2011. Bakalářská práce. Vysoká škola báňská – Technická univerzita Ostrava. Vedoucí práce Mlčák, Tomáš. [cit. 2018-05-01]
- [12] EPLAN efficient engineering [online] EPLAN [cit. 2018-05-01] Dostupné z: <https://www.eplan.cz/cz/odvetvi/>
- [13] Siemens CZ [online] Totally Integrated Automation Portal [cit. 2018-05-01] Dostupné z: <http://stestl>,etnetera.cz/ad/current/index.php?ctxnh=2416f2e791 &ctxp=home
- [14] VŠB Technická univerzita Ostrava [online]  $EMvM Experimentální metody$ v mechanice 2016/17 - cvičení 3+4 - zapojení odporových tenzometrů [cit. 2018- 05-01] Dostupné z: http://homel.vsb.cz/~sof007/files/EMvM/cviceni-3+4.pdf
- [15] Elektronická učebnice [online] Elektronika Operační zesilovače rozdílové zapojení OZ [cit. 2018-05-01] Dostupné z: <https://eluc.kr-olomoucky.cz/verejne/lekce/692>
- [16] ASKMT obchod se stavebnicovými systémy [online] Stavebnicový systém hliníkových profilů [cit. 2018-05-01] Dostupné z: https://www.askmt.com/stranka-hlinikove-profily-7

# **Seznam příloh**

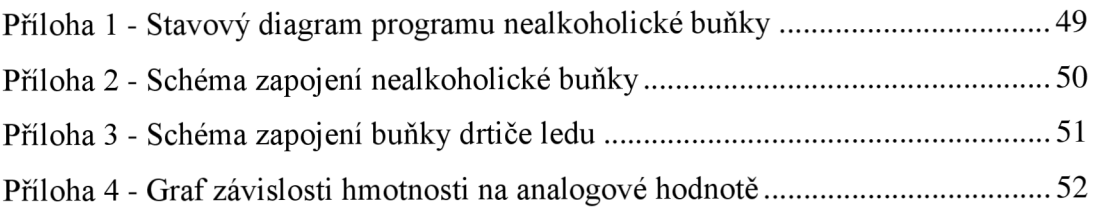

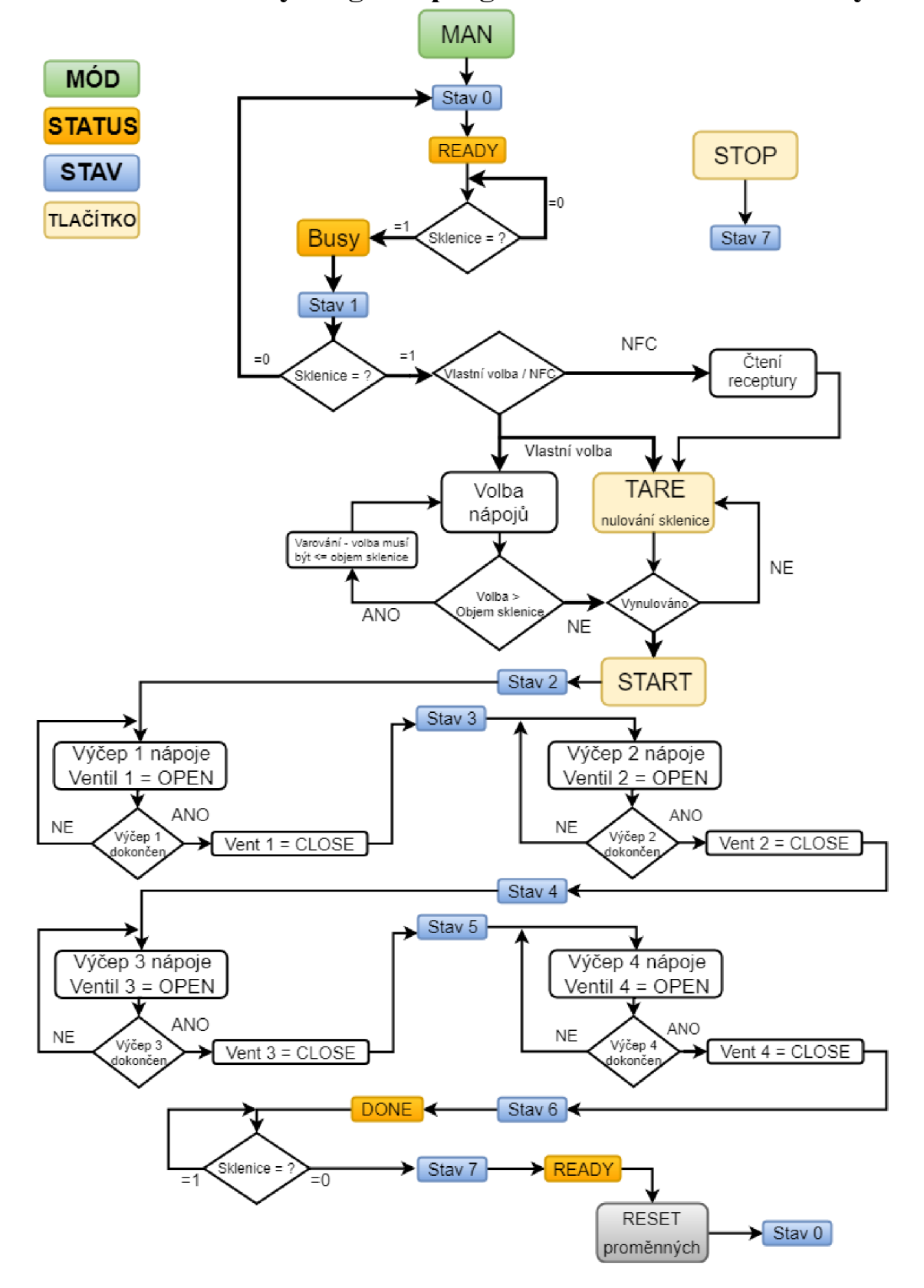

**Příloha 1 - Stavový diagram programu nealkoholické buňky** 

Příloha 2 - Schéma zapojení nealkoholické buňky

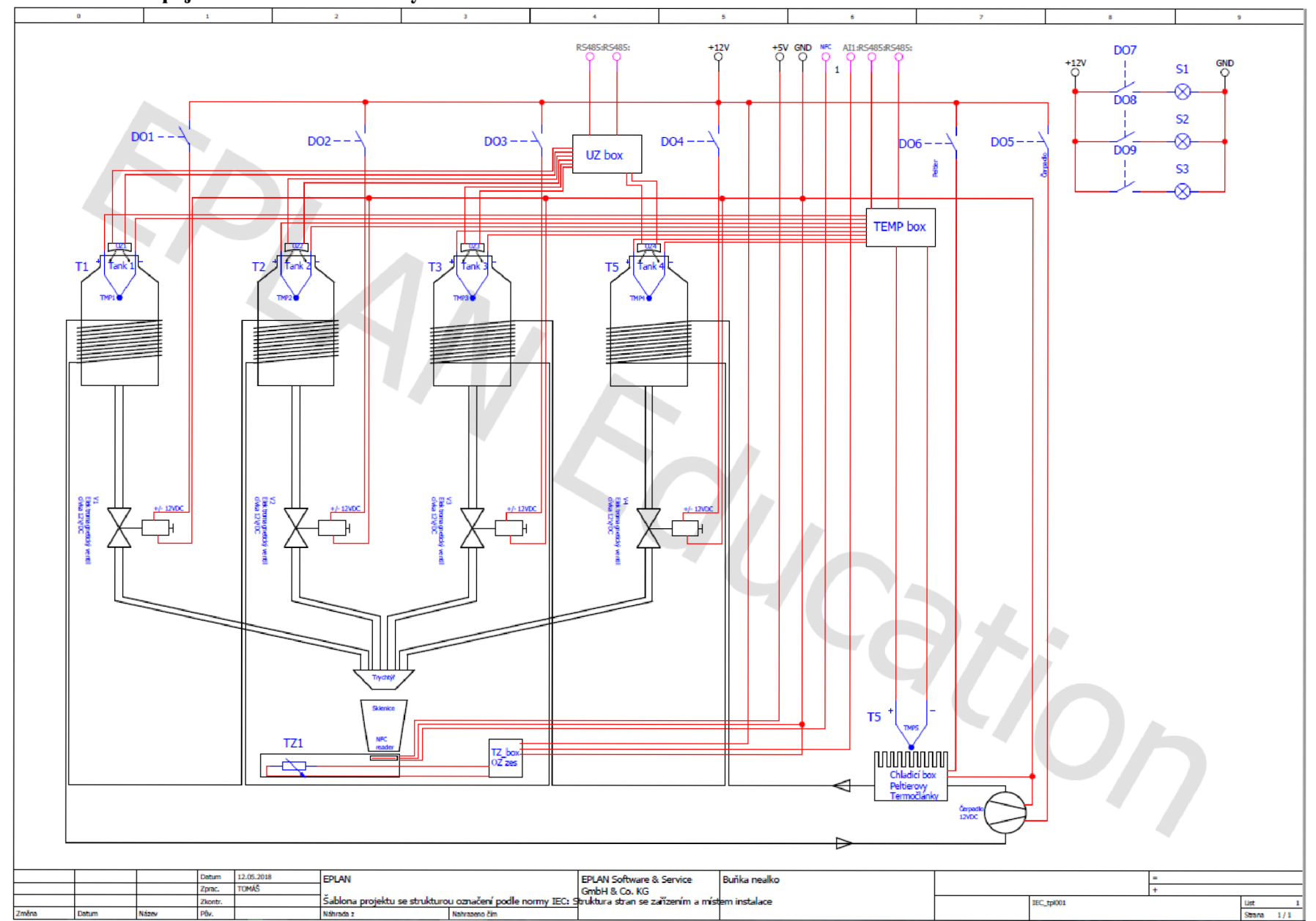

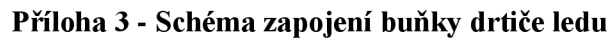

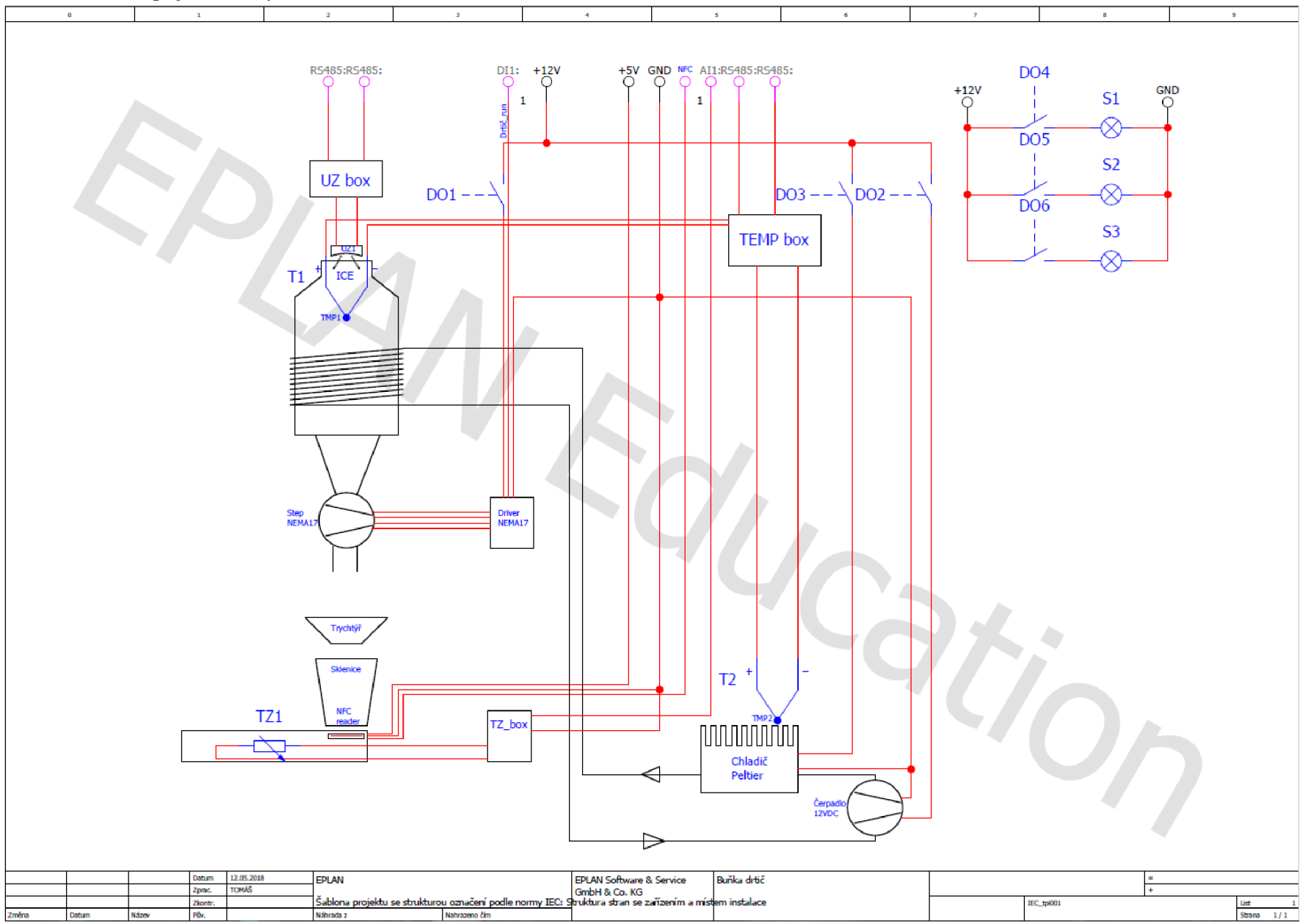

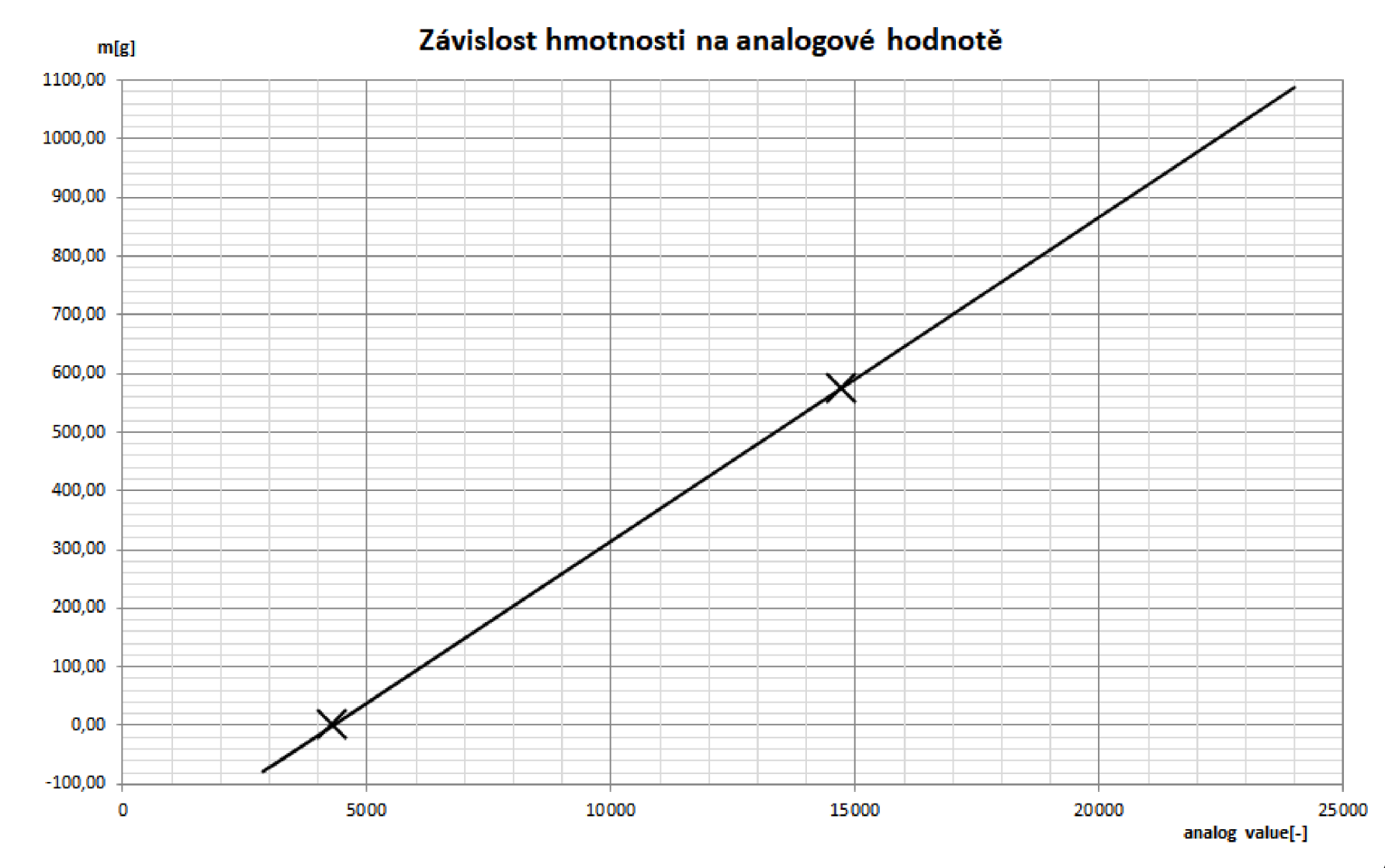

## **Příloha 4 - Graf závislosti hmotnosti na analogové hodnotě**